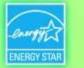

### Using ENERGY STAR® Portfolio Manager®

#### A Workshop for Energy Services Providers

#### Manage Energy Use and Help Your Clients Meet Building Energy Reporting Requirements in Boston and Cambridge

U.S.EPA ENERGY STAR Program City of Cambridge City of Boston

February 3, 2015 Cambridge City Hall Annex

### CAMBRIDGE BUILDING ENERGY USE DISCLOSURE ORDINANCE

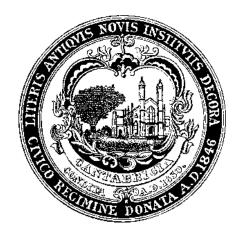

February 3, 2015

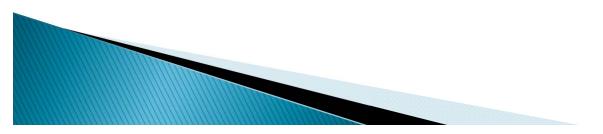

### **Background on Cambridge BEUDO**

- Energy use and greenhouse gas emissions remain high.
- Energy use in commercial, institutional, and large residential buildings accounts for the bulk of energy consumption in Cambridge.
- Energy use in buildings is not transparent; there is not enough information available to the market about building energy performance to drive improvement
- Without comparative data, it is difficult for building owners and tenants to understand how efficient or inefficient their building is
- Annual tracking of energy use enables building owners and tenants to see the trend in their energy use and better understand it.
- The City lacks good energy use data for policy and planning purposes

#### BEUDO is a foundational policy

- 2014 Climate Protection Goals & Objectives
- Getting to Net Zero Task Force
- Kendall Square Ecodistrict
- Community Compact for a Sustainable Future
- Climate Change Preparedness & Resilience Plan
- Citywide Plan

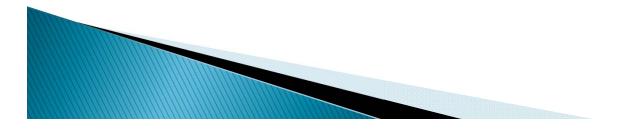

#### City of Cambridge Energy Use Disclosure Ordinance Basics

- Benchmarking, reporting, and disclosure only
- ▶ Report <u>annually</u> through Energy Star<sup>®</sup> PortfolioManager<sup>™</sup>
- Municipal buildings report first (10,000 s.f. and larger)
- Staged implementation phases: non-residential buildings 25,000-50,000 sf start reporting in 2016.
- First year of data is reported but not disclosed. Second year of data will be posted on City website.
- Review progress by end of 2018; are buildings improving?

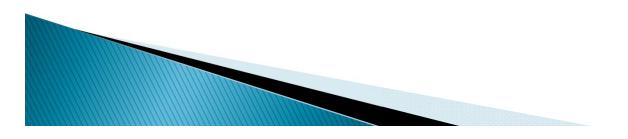

### **BEUDO Applies to Properties**

**Buildings Subject to the Ordinance and Deadlines for Compliance** 

| December 31st, 2014     | May 1st, 2015                  | May 1st, 2016<br>(and every May 1st |  |
|-------------------------|--------------------------------|-------------------------------------|--|
|                         |                                | thereafter)                         |  |
| Municipal buildings     | Municipal buildings            | Municipal buildings                 |  |
| 10,000 sq ft or greater | 10,000 sq ft or greater        | 10,000 sq ft or greater             |  |
|                         | Parcels with non-              | Parcels with non-                   |  |
|                         | residential buildings          | residential buildings               |  |
|                         | singly or together             | singly or together                  |  |
|                         | contain <u>50,000</u> sq ft or | contain <u>25,000</u> sq ft or      |  |
|                         | greater                        | greater                             |  |
|                         | Parcels with residential       | Parcels with residential            |  |
|                         | buildings singly or            | buildings singly or                 |  |
|                         | together with 50 units or      | together with 50 units or           |  |
|                         | more                           | more                                |  |

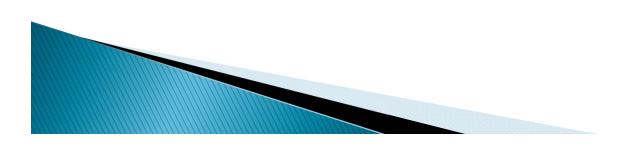

### How to Complete Reporting

- Collect energy and water data for 2014
  - Utilize utility data services
- Set up your building in Portfolio Manager: area, uses, occupancy, etc.
- Upload energy and water data
- Include unique building ID number supplied by the City and any contextual information
- Submit report through Portfolio Manager to City

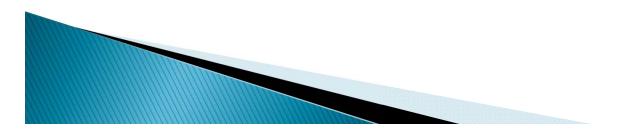

### What's Next

- Community Development Department is working with stakeholders to develop approach to building energy data disclosure.
  - What kinds of contextual information is needed?
  - How to ensure users understand meaning of energy use intensity
  - If you want to participate, email jbolduc@cambridgema.gov
  - Analyze 2014 data and issue report
  - In 2018, the Community Development Department is required to assess progress on building energy performance to determine if additional actions needed
  - Net Zero Task Force recommendations related to BEUDO data

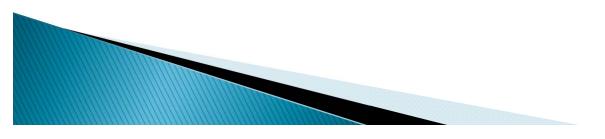

### Contact

For more information, contact:

John Bolduc, Environmental Planner 617-349-4628 jbolduc@cambridgema.gov

Bronwyn Cooke, Sustainability Planner 617-349-4604 bcooke@cambridgema.gov

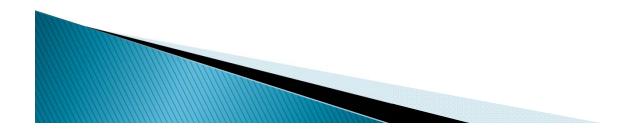

#### **Choosing Thresholds**

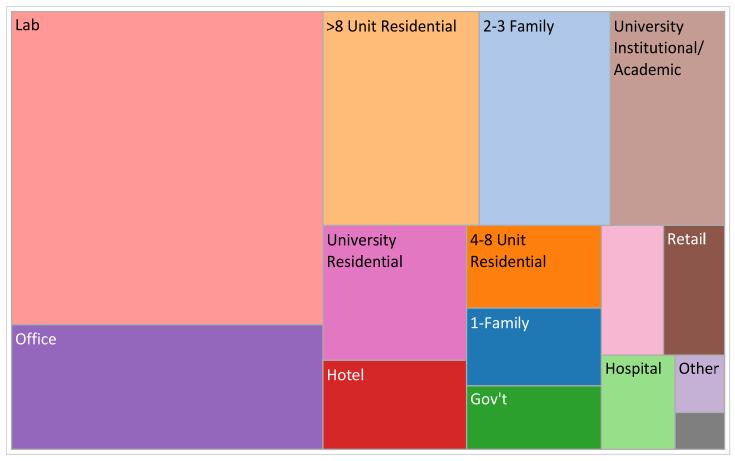

- Past studies indicate energy use is highly concentrated and that larger buildings account for most energy use; laboratories are energy intensive
- Residential buildings with 50 or more units will be professionally managed

# What will the City do with the Data and Information?

- Make the individual data and attribute information available to the marketplace for consideration by owners, tenants, prospective buyers, prospective tenants
- Annual analysis of data to understand energy use patterns and trends in Cambridge and identify opportunities to make the city more efficient
- Plan education and policy initiatives

Track the City's progress toward reducing our contribution to climate change

### Boston's Building Energy Reporting and Disclosure Ordinance

Nikhil Nadkarni

City of Boston

**Environment Department** 

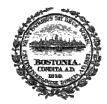

CITY OF BOSTON Martin J. Walsh, Mayor

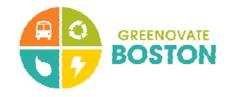

### Today's Key Points

- Requires large buildings to annually report energy and water use
- Reports due May 15, 2015
- Today: go over the tools and resources available
  - Utility data services to provide whole-building data
  - EPA's Portfolio Manager tool to track, understand, and report energy use
- With data in hand, process takes ~2 hours

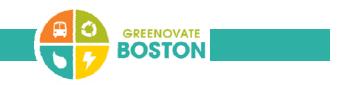

### Background

- 2010: Climate Action Leadership Committee & Community Advisory Committee
  - Achieve Boston's greenhouse gas reduction targets for 2020 and beyond
- Recommendation for an energy reporting and disclosure ordinance
- Objective of helping owners, residents, and efficiency programs better understand efficiency opportunities
- Included in Boston's Climate Action Plan in 2011
- Enacted by City Council in May 2013; seventh city to implement
- Advisory Committee of building owners helped develop regulations

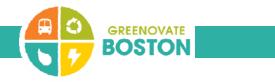

### Key Elements of the Ordinance

• Annual reporting of energy and water use

| 2013 | City of Boston buildings                                  |
|------|-----------------------------------------------------------|
| 2014 | Nonresidential buildings over 50,000 square feet          |
| 2015 | Residential buildings over 50,000 square feet or 50 units |
| 2016 | Nonresidential buildings over 35,000 square feet          |
| 2017 | Residential buildings over 35,000 square feet or 35 units |

- 2014-5: includes multiple buildings on one lot over 100k sf or 100 units
- Five year action or assessment requirement
- Metrics on energy use made publicly available in fall 2015

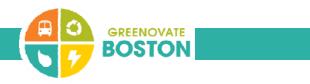

### How To Complete Your Reporting

- Collect energy and water data for 2014
  - Utilize utility data services
- Set up your building in Portfolio Manager: area, uses, occupancy, etc.
- Upload energy and water data
- Include 10-digit tax parcel number and any contextual information
- Submit report through Portfolio Manager to City

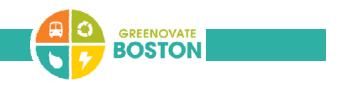

### Important Points to Remember

- Any building over 50,000 sf (gross) or 50 units
  - Or multiple buildings totaling 100,000 sf or 100 units
- Whole building energy and water use
- Year 2014 data
- Buildings will have access to whole-building data from NSTAR, National Grid, and Veolia
  - If entering your own bills: cover the whole year January I to December 3 I
- Get started early

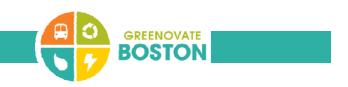

### **Additional Resources**

- Visit boston.gov/eeos/reporting
- List of parcels that must report
- Step-by-step guide to reporting
- Links to EPA resources and videos, and utility data services
- Calendar of future training, including ENERGY STAR online training

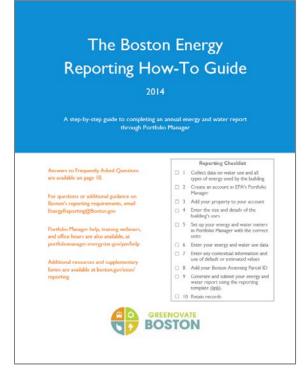

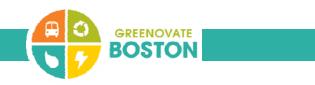

### Last Year's Outcomes

- Over 880 buildings reported
- Includes offices, warehouses, retail stores, convents, private high schools, and hotels
- Completed by facilities managers, accountants, property managers, and third-party providers
- Feedback collected for process improvements

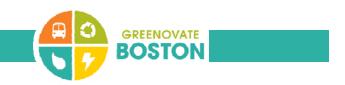

#### Contact Us

- Visit boston.gov/eeos/reporting
- Send questions to EnergyReporting@boston.gov
- Call the Environment Department at (617) 635-3850

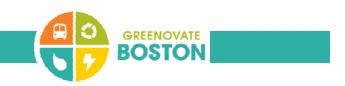

### Whole Building Energy Portal

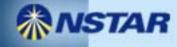

#### Boston and Cambridge : Building Energy Disclosure Ordinances (BERDO/BEUDO)

- Owners and managers of large buildings required to annually report their energy and water use and greenhouse gas emissions
  - Annual reporting deadline of May 1 for Cambridge
  - Reporting deadline of May 15 for Boston
- In Boston, buildings required to conduct assessment or action every five years, with exemptions for highly efficient buildings and Mathematical buildings making significant progress

### Whole Building Energy Portal

• Web portal set up by NSTAR.

- Developed for building owners to comply with City Energy Reporting and Disclosure Ordinances.
  - https://www.nu.com/ccberdoapps/EnergyDisclosureReporti ng/EnergyDisclosureLogin.aspx

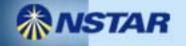

### **Exception Processing**

 Buildings that have 3 or less tenants or have a tenant with the majority of energy use in the building (<50%).</li>

- Building owners that do not have a common meter in their buildings.
- The utilities have provided a joint form for both of these exceptions.

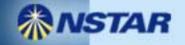

### Raw data file (.csv format)

| Start Date | End Date   | Usage | Cost | Estimated Value |
|------------|------------|-------|------|-----------------|
| 1/1/2013   | 1/31/2013  | 5600  |      | FALSE           |
| 2/1/2013   | 2/28/2013  | 5570  |      | FALSE           |
| 3/1/2013   | 3/31/2013  | 4900  |      | FALSE           |
| 4/1/2013   | 4/30/2013  | 4700  |      | FALSE           |
| 5/1/2013   | 5/31/2013  | 4029  |      | FALSE           |
| 6/1/2013   | 6/30/2013  | 3900  |      | FALSE           |
| 7/1/2013   | 7/31/2013  | 4502  |      | FALSE           |
| 8/1/2013   | 8/31/2013  | 5000  |      | FALSE           |
| 9/1/2013   | 9/30/2013  | 4100  |      | FALSE           |
| 10/1/2013  | 10/31/2013 | 3800  |      | FALSE           |
| 11/1/2013  | 11/30/2013 | 3925  |      | FALSE           |
| 12/1/2013  | 12/31/2013 | 4660  |      | FALSE           |

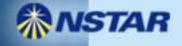

James Cater Utility Program Liaison City of Boston Eversource Energy james.cater@eversource.com

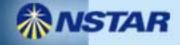

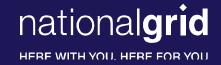

#### Boston BERDO Support – Requesting Usage from National Grid

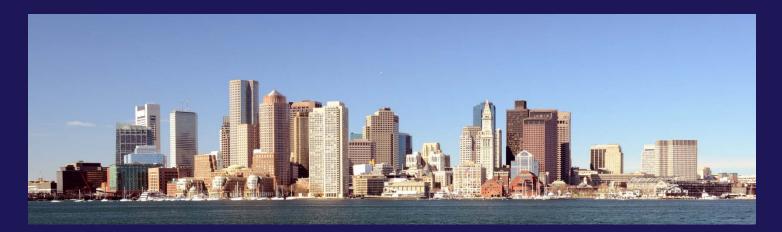

February 2, 2015

#### nationalgrid

HERE WITH YOU, HERE FOR YOU

#### **BERDO Support Webpage**

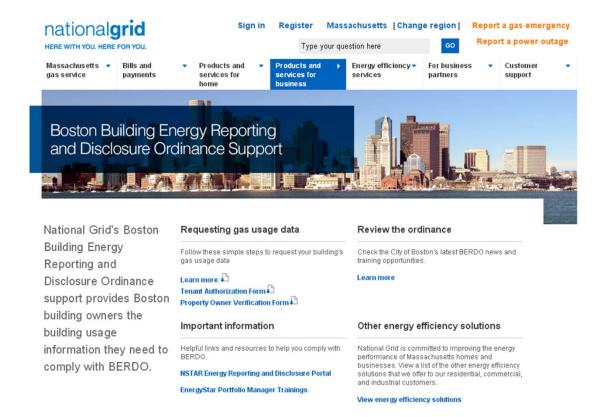

#### http://www2.nationalgridus.com/psbusiness/berdosupport.jsp

#### **BERDO Usage Request Options**

- 1. Email: BERDOSupport@nationalgrid.com
  - In subject line put <u>BERDO Usage Request</u>
  - In the email, please be sure to include:
    - Your Name & Building Owner Name
    - The Service Address and 10 digit National Grid Account Number of each account being requested
    - Number of Tenants
    - A signed copy of Tenant Authorization Form(if required)
      - For use when fewer than 4 tenants/accounts per property or a single tenant's usage exceeds 50% of Property annual energy usage
    - A signed copy of the Property Owner Verification From
    - Contact Telephone Number
    - File Format requested (.xls or .csv)
    - Email address you would like the file sent
- 2. Call National Grid's Customer Assistance at: 1-800-732-3400
  - Please let the Representative know you are calling regarding BERDO
  - Be prepared to provide the same information as listed above.

nationalgrid

HERE WITH YOU, HERE FOR YOU

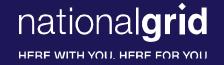

#### Ezra McCarthy

#### Lead Analyst, C&I Program Strategy, MA

ezra.mccarthy@nationalgrid.com

or

BERDOSupport@nationalgrid.com

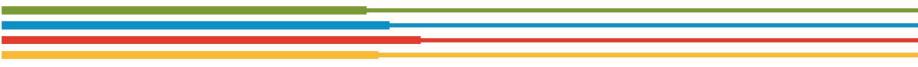

ENERGY STAR. The simple choice for energy efficiency.

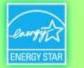

### Using ENERGY STAR® Portfolio Manager®

#### A Workshop for Energy Services Providers

#### Manage Energy Use and Help Your Clients Meet Building Energy Reporting Requirements in Boston and Cambridge

Leslie Cook, EPA ENERGY STAR Nils Klinkenberg, The Cadmus Group, in support of EPA

> February 3, 2015 Cambridge City Hall Annex

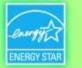

#### Agenda

- Welcome from Cambridge and Boston
- Getting Whole-Building Data from Energy Utilities
- ENERGY STAR Overview from the U.S. EPA
- Interactive Training: ENERGY STAR Portfolio Manager & Reporting Data to the Cities
- Q&A/Wrap-Up

ENERGY STAR. The simple choice for energy efficiency.

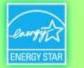

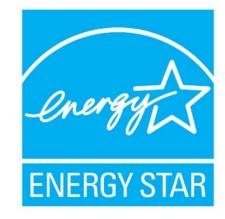

products 4.8 billion

commercial buildings homes 24,000 1.5 million industrial plants 130

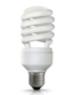

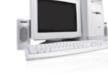

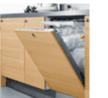

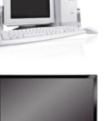

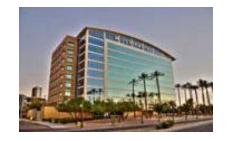

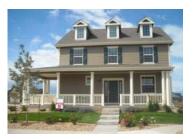

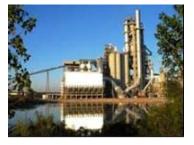

**\$EPA** 

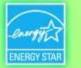

### ENERGY STAR Commercial Buildings Program

- Offers a strategic approach to energy management
- Enables building owners, managers, and tenants to save money & protect the environment
- Provides organizations with measurable information on energy savings and greenhouse gas emissions reductions from commercial buildings
- Builds on strong ENERGY STAR brand recognition
- ENERGY STAR on a building = Superior Energy Performance
- Benchmarking is the first step

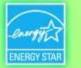

### ENERGY STAR® PortfolioNanager®

#### • Management Tool – Helps business and organizations by offering a platform to:

- Assess whole building energy and water consumption
- Track changes in energy, water, greenhouse gas emissions, and cost over time
- Track green power purchase
- Share/report data with others
- Create custom reports
- Apply for ENERGY STAR certification
- Metrics Calculator Provides key performance metrics to integrate into a strategic management plan
  - Energy consumption (source, site, weather normalized)
  - Water consumption (indoor, outdoor)
  - Greenhouse gas emissions (indirect, direct, total, avoided)
  - ENERGY STAR 1-to-100 score (available for many building types)

#### → Accessible in a free, online secure platform: <u>www.energystar.gov/benchmark</u>

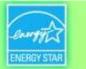

## Benchmarking with ENERGY STAR is the industry standard.

#### Cumulative through 2014:

- Over 75,000 active Portfolio
   Manager accounts nation-wide
- More than 400,000 properties benchmarking energy use
- More than 90,000 properties benchmarking water use in Portfolio Manager
- More than 165,000 properties benchmark energy/water using web services
- More than 25,000 properties are ENERGY STAR certified

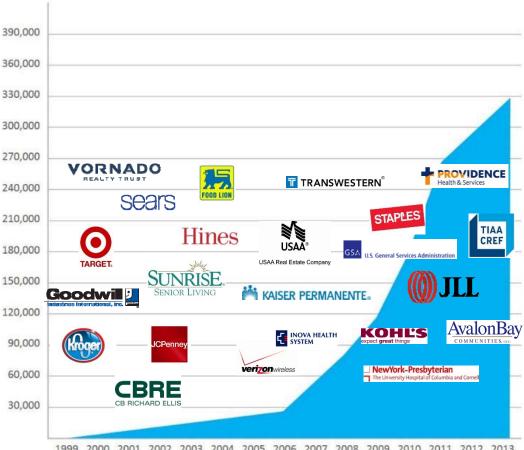

ENERGY STAR. The simple choice for energy efficiency.

€PA

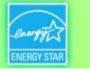

#### State and local programs leverage Portfolio Manager.

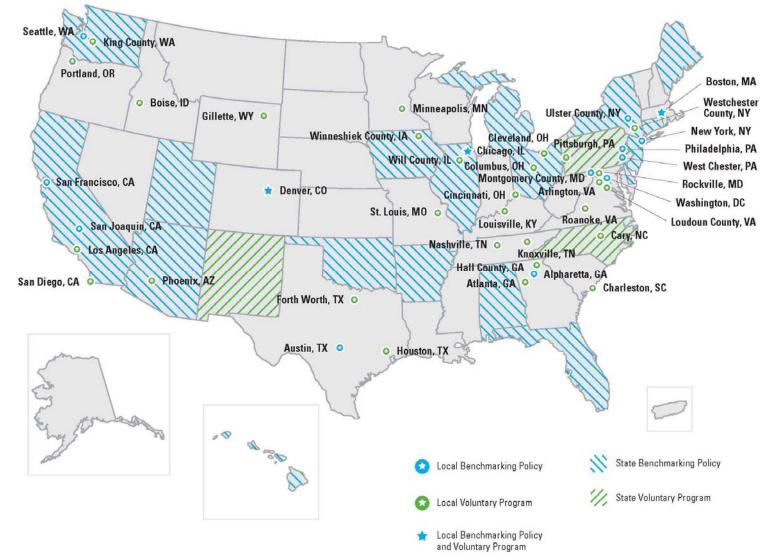

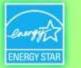

# Value of Benchmarking

### Energy Savings in Portfolio Manager

Consistent benchmarking in buildings results in energy savings and improved performance

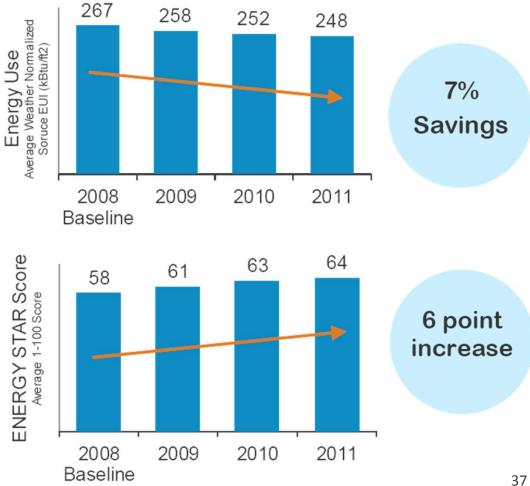

Access EPA's Data Trends report series at www.energystar.gov/datatrends

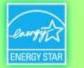

### **ENERGY STAR Resources that Make Benchmarking** *Actionable*

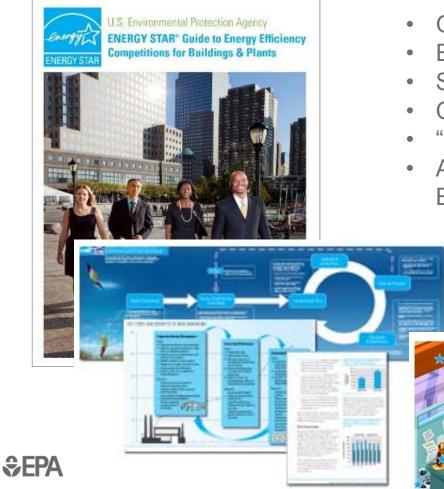

- Guidelines for Energy Management
- Energy Efficiency Competition Planning Guide
- Success Stories: Landlords and Tenants
- Communications Strategy Planning Guide
- "Bring Your Green to Work" Engagement Kit
- Action Workbooks for Congregations and Small Businesses

....much more!

energystar.gov/buildings/tools-and-

resources

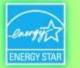

# **ENERGY STAR Partnership**

- ENERGY STAR partners can co-brand with ENERGY STAR, a brand recognized by 85 percent of Americans
- Partners also gain access to a rich variety of promotional materials
- ENERGY STAR partners commit to:
  - Measure/track/benchmark building energy use
  - Implement a plan to improve energy performance
  - Educate and communicate others about energy efficiency

### www.energystar.gov/join

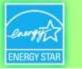

# **ENERGY STAR Partnership for Service & Product Providers (SPPs)**

- EPA's free and voluntary partnership for energy service providers
  - Access technical support, guidance & training from EPA
  - Use ENERGY STAR logo and off-the-shelf marketing materials
- Differentiate yourself through EPA recognition
  - <u>Get added to EPA's directory of most active partners</u>
  - Publish EPA service and product provider success stories
  - Include your activity in profiles of ENERGY STAR certified buildings
  - Earn ENERGY STAR Partner of the Year
- Requirements to Join
  - Benchmark at least 10 customer buildings in the last 12 months using Portfolio Manager, and/or
  - Earn the ENERGY STAR certification for at least 1 customer building in the last 12 months

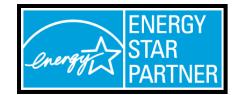

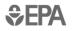

DESIGNED

FARN

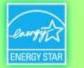

# **ENERGY STAR Recognition**

ENERGY STAR Certification for Buildings

The estimated energy performance for this design meets US EPA criteria The building will be eligible for

ENERGY STAR after maintaining superior performance for one year

www.energystar.go

Designed to Earn the ENERGY STAR

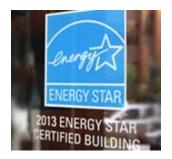

TEAM CHALLENGE

**EPA's NATIONAL BUILDING COMPETITION** 

EPA's National Building Competition

• ENERGY STAR Partner of the Year

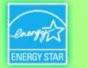

# **Energy Disclosure Laws Create Opportunities for Energy Service Providers**

- Promote Market Awareness of Programs
  - Reach out to existing customers to encourage understanding, participation and compliance with legislation
  - Demonstrate your expertise to potential clients by being a source of useful information about program requirements
  - Support local government messaging, emphasizing that these initiatives create jobs and stimulate the local economy

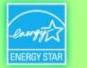

# **Energy Disclosure Laws Create Opportunities for Energy Service Providers**

- Assist Clients with Compliance
  - Market and deliver benchmarking services
  - Sharpen your skills by attending ENERGY STAR benchmarking training
  - Encourage local professional associations to set up benchmarking support hotlines and training networks
- Expand Business Opportunities through Enhanced Market Visibility
  - Create a directory of local energy service providers available to assist building owners in your market
  - Encourage building owners to track and improve their energy performance – achieving long term goals of improved building competitiveness, reduced carbon footprint and job creation

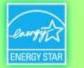

# Case Study: Energy Service Providers & Compliance with NYC's LL84

- New York City's Local Law 84 requires all private buildings over 50,000 sq. ft. to report their energy use via Portfolio Manager
  - 12,000+ buildings
  - 2 billion+ SF
- More than 50% of the City's first year of required benchmarking was done by energy service providers.
- Professional associations such as the Urban Green Council, City University of NY and the NY chapter of the Association of Energy Engineers provided crucial training and outreach.

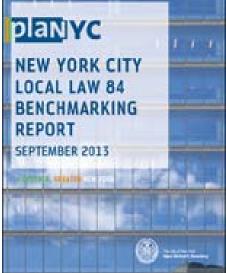

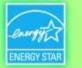

# Agenda

- Welcome from Boston and Cambridge
- Getting Whole-Building Data from Energy Utilities
- ENERGY STAR Overview from the U.S. EPA
- Interactive Training: ENERGY STAR Portfolio Manager & Reporting Data to the Cities
- Q&A/Wrap-Up

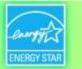

# **To Get Started Benchmarking in Portfolio Manager**

### **Required data**

- Property Information
  - Primary Function (Office, Retail, Multifamily Residential)
  - Name, street address, ZIP/postal code
- Details for each type of property use (Office, Retail,...)
  - Gross floor area
  - Use details (weekly operating hours, number of computers, number of workers on the main shift, etc.)
- Energy (& water) consumption data
  - Property-specific information
  - All purchased and on-site-generated energy, for all fuel types (*electricity, natural gas, fuel oil #2, …*)

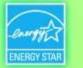

# **Live Demonstration**

### See Appendix 1 for screenshots & walkthrough

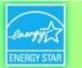

# Troubleshooting

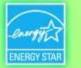

# **Address Data Quality Alerts**

- Portfolio Manager includes built-in features to help users input data correctly, such as:
  - Alerts
  - Tips
  - Easily accessible definitions
  - Data Quality Checker
- Intended to help catch common data entry mistakes

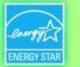

### **Meter Data Alerts**

| ENE    | RGY STAR                      | ENERGY STAR®                                                                  | Manager                                                                                   | М                                                                                                    | Welcome <u>Ac</u>      | <u>:count Settings   Contacts</u><br>Language: <u>F</u> | s   <u>Help</u>   <u>Sign Out</u><br>English   <u>Français</u> |
|--------|-------------------------------|-------------------------------------------------------------------------------|-------------------------------------------------------------------------------------------|----------------------------------------------------------------------------------------------------|------------------------|---------------------------------------------------------|----------------------------------------------------------------|
|        | You may                       | select one of your me                                                         |                                                                                           | Insurance Office<br>are coming here from your meter list, a mete<br>bill information for:                                                                                                    | er may already be sele | cted.                                                   |                                                                |
|        | Electri<br>Electri<br>Electri | city has a gap of 29 da<br>city has an overlap who<br>city has an overlap who | ys between the dates of 03/<br>ere 01/01/2009 precedes 01/<br>ere 03/07/2011 precedes 04/ | 30/2005 and 01/05/2006. Please close the ga<br>36/2006 and 04/05/2006. Please close the ga<br>32/2009. Please remove the overlap.<br>31/2011. Please remove the overlap.<br>34/2011. Please remove the overlap. | p.                     | her meter                                               |                                                                |
|        |                               | Start Date                                                                    | End Date                                                                                  | Usage                                                                                                    | Cost                   | Estimation                                              | Green<br>Power?                                                |
|        |                               | 9/1/2005                                                                      | 9/30/2005                                                                                 | 427920 KWh (thousand Watt-hours)                                                                                                    |                        |                                                         |                                                                |
|        |                               | 10/1/2005                                                                     | 10/31/2005                                                                                | 369840 KWh (thousand Watt-hours)                                                                                                    |                        |                                                         |                                                                |
|        |                               | 11/1/2005                                                                     | 11/30/2005                                                                                | 384960 KWh (thousand Watt-hours)                                                                                                    |                        |                                                         |                                                                |
| ectric | ity has                       | a gap of 35 days be                                                           | etween the dates of 11/3                                                                  | 0/2005 and 01/05/2006. Please close t                                                                                                    | he gap.                |                                                         |                                                                |
|        |                               | 1/5/2006                                                                      | 2/3/2006                                                                                  | 354960 KWh (thousand Watt-hours)                                                                                                    |                        |                                                         |                                                                |
|        |                               | 2/4/2006                                                                      | 3/6/2006                                                                                  | 357360 KWh (thousand Watt-hours)                                                                                                    |                        |                                                         |                                                                |
| ectric | ity has                       | a gap of 29 days b                                                            | etween the dates of 03/0                                                                  | 16/2006 and 04/05/2006. Please close                                                                                                    | the gap.               |                                                         |                                                                |
|        |                               | 4/5/2006                                                                      | 5/3/2006                                                                                  | 366720 kWh (thousand Watt-hours)                                                                                                    |                        |                                                         |                                                                |

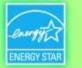

# **Meter Alerts**

- Alert will appear when gaps or overlapping dates are detected in meter entries. Users now have two options:
  - Fix errors that have been identified
  - Accept and continue. Gaps/overlaps in historic data will not affect current benchmarking period

| Start Date | End Date  | Usage<br>kWh (thousand Watt-hours)                                                             | Cost (\$) | Estimation | Green<br>Power |
|------------|-----------|------------------------------------------------------------------------------------------------|-----------|------------|----------------|
| 1/1/2013   | 2/1/2013  | 42000                                                                                          |           |            |                |
| 2/1/2013   | 2/28/2013 | 42000                                                                                          |           |            |                |
| 3/1/2013   | 3/31/2013 | 42000                                                                                          |           |            |                |
| 4/1/2013   | 4/30/2013 | 42000                                                                                          |           |            |                |
| 5/1/2013   |           | ec <b>ame Active</b> that you entered for D26<br>s meter. There is a gap between your <b>D</b> |           | · ·        |                |
| 6/1/2013   |           | you entered. If you continue, your metri<br>missing information is entered. Are you            |           |            |                |
| 7/1/2013   |           |                                                                                                | G         | Cancel     |                |
| 8/1/2013   |           |                                                                                                |           |            |                |
| 9/1/2013   | 9/30/2013 | 42000                                                                                          |           |            |                |

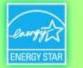

### **Gross Floor Area Alert**

This Property's Overall Use

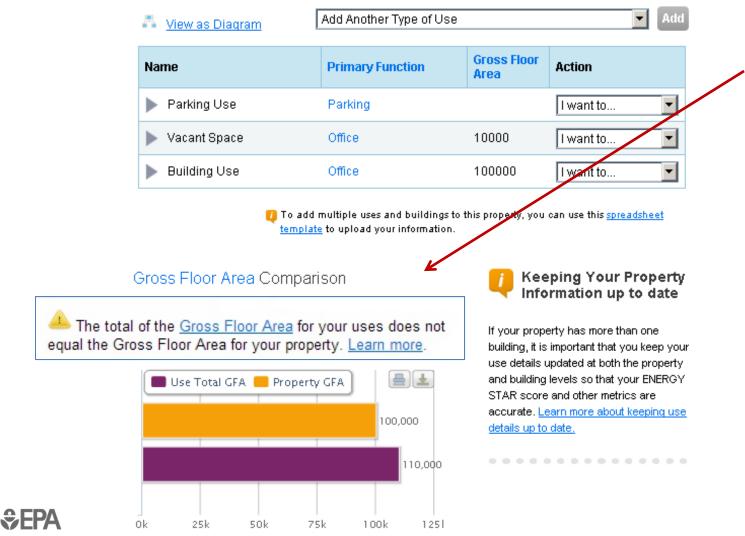

Gross Floor Area originally listed as 100,000 sq. ft. for this property

When "Vacant Space" was added, the Gross Floor Area went up to 110,000 sq. ft.

Need to edit main "Building Use" to equal 90,000 sq. ft, to keep total floor area consistent

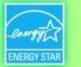

# **Data Quality Checker**

- Added ability to detect errors in meter data or property information
  - Automated alerts for common data issues
  - Run for a specific 12-month period
  - Save time during application process

| emonst                      | ration C                                                               | Office                                                              |                                                                                                    |          | ent                                                     | Not eligible to<br>ENERGY ST                                                 |                                                 | E       |                          | AR Score (     | 1-   |
|-----------------------------|------------------------------------------------------------------------|---------------------------------------------------------------------|----------------------------------------------------------------------------------------------------|----------|---------------------------------------------------------|------------------------------------------------------------------------------|-------------------------------------------------|---------|--------------------------|----------------|------|
| and a second second second  | and a second state was                                                 | n Beach, FL 33<br>3493688   Pr                                      | and the second second sec |          |                                                         | Certification                                                                |                                                 |         | nrent Scor<br>seline Sco |                |      |
| Summary                     | Details                                                                | Meters                                                              | Goals                                                                                                    | Design   |                                                         |                                                                              |                                                 |         |                          |                |      |
| Profiles are<br>Portfolio M | 't created a pr<br>e a way to sup<br>lanager with a<br>erty, including | ofile for your p<br>plement the inf<br>dditional inform<br>a photo. | formation in                                                                                                    | Y        | ou have no ne<br>ou have no ne<br>vata Quality          | w notifications.                                                             | rty                                             |         |                          |                |      |
| Source El                   | JI Trend (k                                                            | Btu/ft²)                                                            |                                                                                                    | er<br>id | nergy bills. The<br>entify possible<br>e able to run th | Portfolio Manag<br>data quality che<br>errors. If a prop<br>e Data Quality C | ecker inspects t<br>erty is shared w<br>hecker. | he info | rmation you ha           | ave entered to | D    |
| 150                         |                                                                        |                                                                     | •                                                                                                    |          |                                                         | hecker last run<br>the year ending                                           |                                                 |         |                          |                |      |
| 100                         |                                                                        |                                                                     |                                                                                                    |          |                                                         |                                                                              | X 1 Alerts F                                    | ound    | View Alerts              |                |      |
| 50                          |                                                                        |                                                                     |                                                                                                    |          |                                                         |                                                                              |                                                 |         | Che                      | eck Data Qual  | lity |

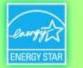

# Troubleshooting Responses to a City Data Request

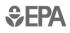

**€FPA** 

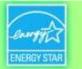

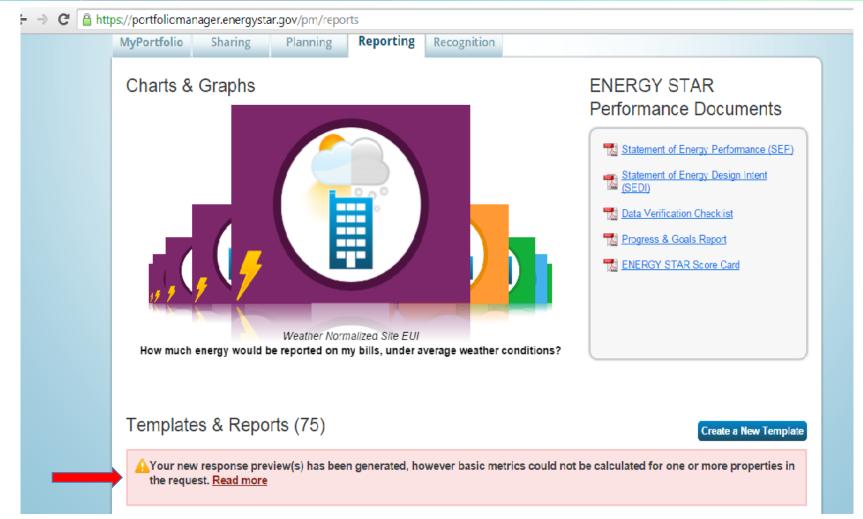

A response to a data request was created. This new message alerts the user that metrics could not be computed for one or more properties. Then they click "Read more"...

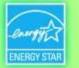

|     | 50055    | 1947   |
|-----|----------|--------|
| MyP | ortfolio | Sharin |

ng Planning

Reporting Rec

Recognition

#### Data Request Response Has Missing Metrics (N/A's)

#### A Your data response contains 32 properties where Site EUI could not be calculated.

When Site EUI cannot be calculated, typically it means there is not 12 full months of complete meter data or there is a problem with your property's Gross Floor Area. These metrics are the basis for other more complicated metrics (such as the ENERGY STAR Score), so other metrics may also be unavailable as a result.

#### Properties With Missing Metrics (N/A's) (32) (response preview generated 01/21/2015 03:33 PM EST)

| 4230803 | Atlanta Design Demo | 12/31/2013 | This property does not have any Property Uses (ex: Office,<br>Restaurant). Please add at least one Property Use with complete Use<br>Details (ex: Number of Workers, Number of Computers). |
|---------|---------------------|------------|----------------------------------------------------------------------------------------------------|
| 3954907 | Cambridge Design    | 12/31/2012 | This property does not have any Property Uses (ex: Office,<br>Restaurant). Please add at least one Property Use with complete Use<br>Details (ex: Number of Workers, Number of Computers). |
| 3954907 | Cambridge Design    | 12/31/2013 | This property does not have any Property Uses (ex: Office,<br>Restaurant). Please add at least one Property Use with complete Use<br>Details (ex: Number of Workers, Number of Computers). |
| 1423620 | Courthouse test     | 12/31/2012 | The meter <u>123245</u> does not have 12 full calendar months of bills for the selected year. Please enter bills for the full 12 months.                                                   |
| 1423620 | Courthouse test     | 12/31/2013 | The meter <u>123245</u> does not have 12 full calendar months of bills for the selected year. Please enter bills for the full 12 months.                                                   |
|         |                     |            |                                                                                                    |

After clicking "Read more" the user sees a detailed list where "N/A" is present in the Site EUI field (N/A in the Site EUI field indicates data issues). The links in the list take the user to the specific screen where the data **\$EPA** problem can be fixed.

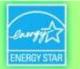

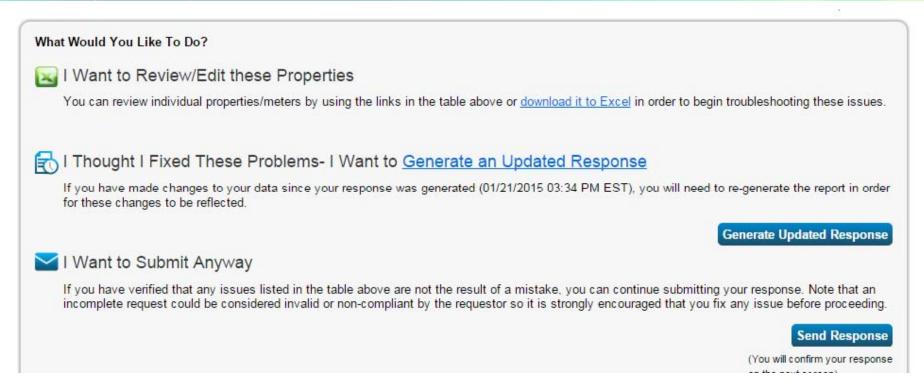

#### The user has three options when N/As have been found:

- 1. Review and edit properties (using hotlinks or Excel)
- 2. Generate an updated response (they fixed the underlying data problems but didn't complete this step in the process)
- 3. Submit the response with N/As

**\$EPA** 

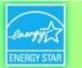

# **Getting Help with Portfolio Manager**

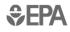

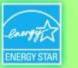

# Where to go for Help

 Portfolio Manager Help link (in upper-right on every page):

### Portfolio Manager Help

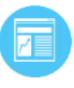

Learn More about Portfolio Manager Get fact sheets, quick reference guides and other information about how the tool works.

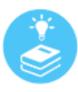

#### Search the Knowledge Base Browse or search our Frequently Asked Questions.

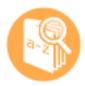

Check the Glossary Look up terms used throughout Portfolio Manager. Account Settings | Contacts Help | Sign Out

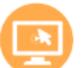

#### Take or View a Training

Sign up for a session or view a recording on a wide variety of topics.

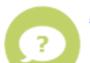

#### Ask a Question

Send a question or comment to our staff.

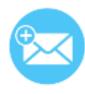

#### Web Service Documentation

If you exchange data via web services, check out the documentation or get email updates.

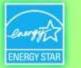

# Where to go for Help

- ENERGY STAR Buildings & Plants Help Portal: <u>www.energystar.gov/buildingshelp</u>
- Portfolio Manager resources available at: <u>portfoliomanager.energystar.gov</u>
  - Step-by-step documents (PDF)
  - Recorded webinars, short training videos
  - Regular live webinars and online "Office Hours" sessions <u>www.energystar.gov/buildings/training</u>

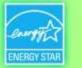

# Where to go for Help

 Do you train others on how to use Portfolio Manager? Join the ENERGY STAR Trainer Community

#### GET MORE OUT OF ENERGY STAR TRAINING

Get monthly emails listing upcoming training sessions.

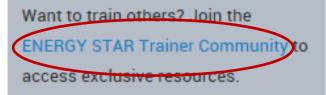

Sign up at <u>http://www.energystar.gov/buildings/training</u> **≎EPA** 

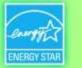

# Where to go for Help

### Ordinance websites

### Boston:

http://www.cityofboston.gov/eeos/reporting/

Cambridge: <u>http://www.cambridgema.gov/beudo</u>

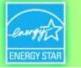

# APPENDIX 1 Live Demonstration

### http://www.energystar.gov/benchmark/

| energy                                          |                                         |                  |                                                                                                    |                                                    |                                                                              |                                               |
|-------------------------------------------------|-----------------------------------------|------------------|----------------------------------------------------------------------------------------------------|----------------------------------------------------|------------------------------------------------------------------------------|-----------------------------------------------|
| ENERGY STAR                                     | ENERGY EFFICIENT                        | energy:<br>at ho | SAVINGS<br>me                                                                                                    | ENERGY EFFICIENT                                   | ENERGY STRATEGIES FOR<br>buildings & plants                                  | ABOUT ENERGY STAR     PARTNER RESOURCES       |
|                                                 |                                         |                  |                                                                                                    | g buildings » Use Portfoli                         |                                                                              |                                               |
|                                                 | ,                                       |                  |                                                                                                    | ,, -                                               |                                                                              | ess room   help desk   🛃 portfolio manager lo |
| Facility owners a                               | nd managers                             | Service pro      | oviders                                                                                                    | Energy efficienc                                   | y program administrators                                                     | Tools and resources Training                  |
| Existing buildings                              | Commercial new                          | construction     | Industria                                                                                                    | l energy management                                | Small business                                                               | Login to your account                         |
|                                                 |                                         |                  | _                                                                                                    |                                                    |                                                                              | Username:                                     |
| IN THIS SECTION                                 |                                         | Use              | Portfo                                                                                                    | olio Manage                                        | er                                                                           | forgot username?                              |
| Learn the benefits                              | s 🕨 🕨                                   | You've h         | You've heard it before: you can't manage what you don't measure. That's<br>EPA created ENERGY STAR Portfolio Manager®, an online tool you can u<br>measure and track energy and water consumption, as well as greenhou |                                                    | what you don't measure. That's wh                                            |                                               |
| Get started                                     | )                                       |                  |                                                                                                    |                                                    |                                                                              |                                               |
| Use Portfolio Mar<br>The new ENERGY ST          |                                         |                  |                                                                                                    | o benchmark the perfo<br>gs, all in a secure onlin | ormance of one building or a whole<br>e environment.                         | New user? Register                            |
| Manager<br>How Portfolio Manad                  | or balac you                            | Not si           | ure if F                                                                                                    | Portfolio Mana                                     | ger is for you? It is!                                                       | SIGN UP                                       |
| save                                            | jer neips you                           |                  |                                                                                                    |                                                    | e the energy and water use of any                                            |                                               |
| The benchmarking st                             |                                         |                  |                                                                                                    | . Any building. K-12 sc<br>/e could keep going.    | hool? Check. Office building? Check.                                         |                                               |
| Identify your property<br>Enter data into Portf | 2 · · · · · · · · · · · · · · · · · · · |                  |                                                                                                    |                                                    |                                                                              | Current Portfolio                             |
| The data quality che                            | 2                                       |                  | eed are yo<br>to get star                                                                                                    |                                                    | me basic information about your                                              | Manager Users                                 |
| How Portfolio Managemetrics                     | er calculates                           | -                | -                                                                                                    | t of the industr                                   | y.                                                                           |                                               |
| Interpret your results                          | ►                                       | When yo          | u add you                                                                                                    | r buildings, you'll be joi                         | ning 40 percent of U.S. commercial                                           | username                                      |
| Verify and document                             |                                         | building s       | space that                                                                                                    | t's already benchmark                              | ed in Portfolio Manager — making it                                          |                                               |
| Share and request da                            | ita                                     |                  |                                                                                                    |                                                    | 'll also be joining 35 percent of the<br>Ithcare organizations, major league | Forgot password? LOG IN                       |

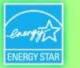

### How To

- Create an account
- Navigate Portfolio Manager
- Add a property and enter details about it
- Enter energy and water consumption data
- Enter the Energy Reporting ID number for Boston or Cambridge
- Respond to data requests
- Set Goals and Evaluate Results

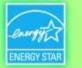

### **Create an Account**

| ENERGY STAR Products       |  | ENERGY EFFICIENT                                                                                                    | ENERGY STRATEGIES FOR |                            | T ENERGY STAR<br>NER RESOURCES |  |
|----------------------------|--|----------------------------------------------------------------------------------------------------|-----------------------|----------------------------|--------------------------------|--|
| Home<br>Buildings & Plants |  |                                                                                                    | join us 📔 about       |                            | sk   🛃 portfolio manager logi  |  |
|                            |  | ction and financial value.<br>b both with help from ENERGY STAR.<br>Save noney all<br>save noney all<br>save noney all |                       | ENERG STAR<br>1992, PA has | forgot username?<br>Password:  |  |

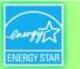

### How To

- Create an account
- Navigate Portfolio Manager
- Add a property and enter details about it
- Enter energy and water consumption data
- Enter the Energy Reporting ID number for Boston or Cambridge
- Respond to data requests
- Set Goals and Evaluate Results

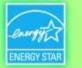

# **Navigating Portfolio Manager**

# Five portfolio level tabs

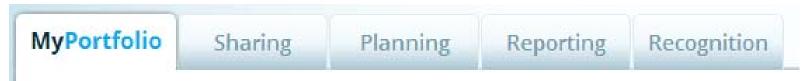

### Five property tabs

| Summary | Details | Meters | Goals | Design |
|---------|---------|--------|-------|--------|
|         |         |        |       |        |

# Intuitive navigation – multiple ways to get to the same place

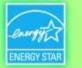

# **Navigating Portfolio Manager**

| Portfolio<br>level | ENERGY STAR®<br>PortfolioMana   | welcome<br>■                                                                                                    | : <u>Account Settings   Contacts</u>   Help   <u>Sign Out</u><br>Language: <u>English</u>   <u>Français</u> |
|--------------------|---------------------------------|----------------------------------------------------------------------------------------------------|----------------------------------------------------------------------------------------------------|
|                    | MyPortfolio Sharing Planni      | ng Reporting Recognition                                                                                                    |                                                                                                    |
|                    | Properties (5)                  | Notifications (0)                                                                                                    |                                                                                                    |
|                    | Add a Property                  | You have no new notifications.                                                                                                    |                                                                                                    |
|                    | Source EUI Trend                | My Properties (5)                                                                                                    | Add a Property                                                                                              |
|                    | 1,000                           | Filter by: View All Properties (5)                                                                                                    | Search Search                                                                                               |
|                    | 500                             | Name 🗢                                                                                                    | Action                                                                                                    |
|                    |                                 | Federal Building                                                                                                    | I want to                                                                                                   |
|                    | 0 2002 2004 2006 2008 2010 201  | Higher Campus                                                                                                    | I want to                                                                                                   |
|                    |                                 | Hill Store                                                                                                    | I want to                                                                                                   |
|                    | Total GHG Emissions Trend       | Insurance Office                                                                                                    | I want to                                                                                                   |
|                    | Å                               | Sunnyside Elementary                                                                                                    | I want to                                                                                                   |
|                    | 20k                             | M III Of 1 Page 1 Of 1                                                                                                    | ▶ ►1 10 ▼ View 1 - 5 of 5                                                                                   |
|                    |                                 |                                                                                                    | 2 Download Entire Portfolio                                                                                 |
| Sepa               | 0k 2002 2004 2006 2008 2010 201 | If you're a pro, you may want to <u>upload and/or update r</u><br>spreadsheet. This can be done to create new propertie<br>meter consumption data. |                                                                                                    |

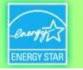

# **Navigating Portfolio Manager**

|                   | ENERGY STAR® Welco<br>PortfolioManager™                                                                                  | rme <u>Account Settings   Contacts   Help   Sign Out</u><br>Language: <u>English   Français</u> |
|-------------------|----------------------------------------------------------------------------------------------------|-------------------------------------------------------------------------------------------------|
|                   | MyPortfolio Sharing Planning Reporting Recognition                                                                       |                                                                                                 |
|                   | Insurance Office                                                                                                    | In for ENERGY STAR Score                                                                        |
|                   | 5201 Blue Lagoon Dr, Arlington, VA 20221   Map It EXISTING<br>Portfolio Manager Property ID: 5000003   Primarily: Office | Current Score: 94                                                                               |
| Property<br>level | Year Built 1995 EXISTING                                                                                                 | Baseline Score: 83                                                                              |
|                   | Summary Details Meters Goals Design                                                                                      |                                                                                                 |
| •                 |                                                                                                    |                                                                                                 |
|                   | Notifications                                                                                                    |                                                                                                 |
|                   | Source EUI Trend You have no new notifications.                                                                          |                                                                                                 |
|                   | 200 Sharing this Property                                                                                                |                                                                                                 |
|                   | Shared with: 1 Contacts ( ABS)                                                                                           | Enter name Share                                                                                |
|                   | 100 Name Permissions                                                                                                    | Action                                                                                          |
|                   | 0 2002 2004 2008 2010 2012 Miller, Clara Full Access                                                                     | I want to                                                                                       |
|                   |                                                                                                    | Edit Multiple Permissions                                                                       |

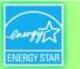

### How To

- Create an account
- Navigate Portfolio Manager
- Add a property and enter details about it
- Enter energy and water consumption data
- Enter the Energy Reporting ID number for Boston or Cambridge
- Respond to data requests
- Set Goals and Evaluate Results

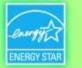

# Get Data In

- 3 ways to enter data for your property or portfolio:
  - 1. Enter data manually
  - 2. Upload data using spreadsheet templates
  - 3. Work with 3<sup>rd</sup> party providers that exchange data directly with Portfolio Manager via web services

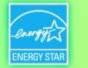

# Get Data In: 1. Manually with the help of Portfolio Manager prompts

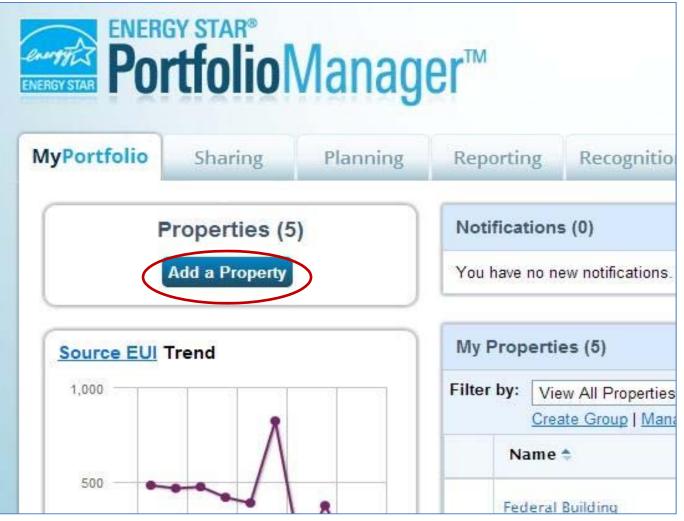

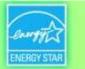

### Get Data In: 2. Spreadsheet Upload

| Properties (5)                                  | Notifications (0)                                                                                                    |                                                                                               |                                                                                                    |                                                                                                   |                                                                                                    |                                                                                                    |                                                                                                    |                                      |                                                                                                    |
|-------------------------------------------------|----------------------------------------------------------------------------------------------------|-----------------------------------------------------------------------------------------------|----------------------------------------------------------------------------------------------------|---------------------------------------------------------------------------------------------------|----------------------------------------------------------------------------------------------------|----------------------------------------------------------------------------------------------------|----------------------------------------------------------------------------------------------------|--------------------------------------|----------------------------------------------------------------------------------------------------|
| Add a Property                                  | You have no new notifications.                                                                                                    |                                                                                               | MyPortfolio                                                                                              | Sharing                                                                                           | Planning                                                                                                    | Reporting                                                                                                    | Recognition                                                                                                    |                                      |                                                                                                    |
| 2002 2004 2008 2010 2012<br>GHG Emissions Trend | My Properties (5)         Filter by:       View All Properties (5)         Create Group I Manage Groups         Name *         Enderal Building         Huhter Campus         Huil Store         Insurance Office         Sunnvoide Elementary | Search Action I want to I want to I want to I want to I want to I want to I want to I want to | If you have a lot of<br>manually or addi<br>What do<br>• Add new<br>in the bo<br>• Edit/Uplo<br>you want | of properties to c<br>ng bills manual<br>D YOU WAI<br>properties to n<br>delow.<br>ad my existing | y. There are speci<br><b>It to uploa</b><br><b>iy account</b> - To ge<br>properties - To do<br>can <u>create a cust</u>                                                            | s to add, you may<br>fic steps to use th<br>d first?<br>t started fill in <u>this</u><br>this you will need   |                                                                                                    | Learn more be<br>pload it<br>perties | a spreadsheet than <u>entering each property</u><br>low.<br>Add Properties<br>You can create new properties in Portfolit<br>Manager, by filling in <u>this spreadsheet</u> ,<br>which requires basic property information<br>including name, address, gross floor<br>area, Property IDs, and Federal<br>Information (if applicable).<br>Add Properties Template |
| 002 2004 2006 2000 2010 2012                    | If you're a pro, you may want of upload and/or updat                                                                                                    | E multiple poperties annoe tries, add use details reate r                                     | When you are                                                                                             | ad it here. Proc<br>ad: * F<br>plate: * C<br>Sel<br>you<br>"Up                                    | g information in y<br>assing time could<br>lease select type<br>thoose File No fil<br>ect "Browse" to loo<br>r computer and the<br>load."<br>Depending on information of the to be | be affected by file<br>le chosen<br>cate the file on<br>en select<br>ternet speeds, file<br>successfully uplo | ate (either standard<br>size.<br>Upload<br>s larger than XX MG<br>added to the server t<br>iles smaller than XX | - may<br>jefore                      | Edit and Manage Information<br>Once your properties are in Portfolio<br>Manager, you can edit and update them<br>using a template customized based on<br>what you want to do. For example, you<br>may want to upload energy bill data for<br>multiple properties or update use<br>information.<br>Create an Upload Template                                     |

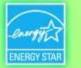

# Get Data In: 3. Exchanging Data with Portfolio Manager

- Portfolio Manager XML "web services" API\* allows service providers to develop software to transfer data into and out of Portfolio Manager automatically
  - Easy upload & efficient management of data for large portfolios
- Over 150 organizations have software that is actively exchanging data with Portfolio Manager via web services
- Over 65 percent of properties benchmarked in Portfolio Manager in 2013 were benchmarked via web services
- More information is available at: <u>http://portfoliomanager.energystar.gov/webservices/home</u>

\*Application Programming Interface

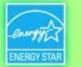

# Get Data In: Using XML Web Services to Exchange Data

- Enables energy service companies and utilities to exchange data with Portfolio Manager (post and retrieve) to
  - Manage building and energy data for customers
  - Access the ENERGY STAR score and other performance metrics from Portfolio Manager
- Users taking advantage of web services must "connect" and "share" with their web service provider

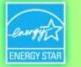

# **How Web Services Work**

#### **Portfolio Manager Data Entry/Reporting Options**

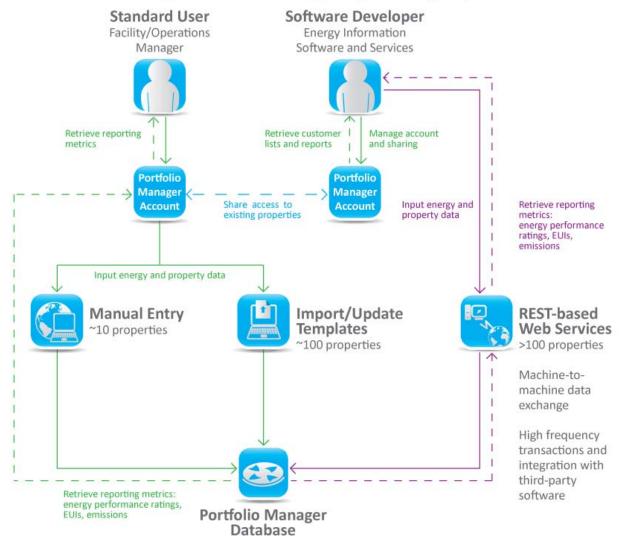

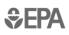

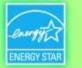

# Add a Property (Manually)

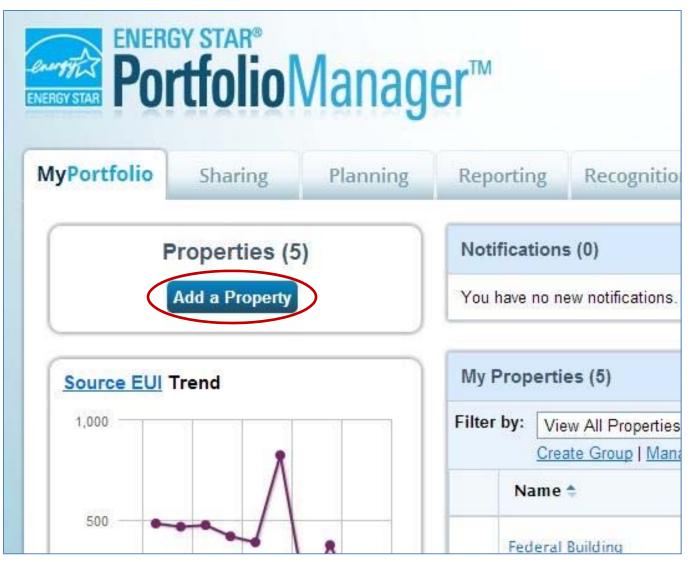

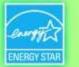

#### Add a Property

ACME

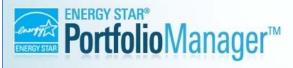

Welcome : Ac

: <u>Account Settings | Contacts</u> | Help | <u>Sign O</u> Language: <u>English</u> | <u>França</u>

Tip

Tip

main activity.

To set up a property, you'll need

information such as <u>gross floor area</u> and <u>operating hours</u>. You can use our handy <u>data collection worksheet</u>, in advance, to prepare the information that

you will need to complete this process.

. . . . . . . . . . . . . . . .

Not sure what kind of property you are?

Because we focus on whole building benchmarking, you want to select the property type that best reflects the activity in the majority of your building. Don't

worry if you have other tenants with

different business types, just select the

..............

#### Set up a Property: Let's Get Started!

Properties come in all shapes and sizes, from a leased space in a large office building, to a K-12 school with a pool, to a large medical complex with lots of buildings. Since there are so many choices, Portfolio Manager can walk you through getting your property up and running. When you're done, you'll be ready to start monitoring your energy usage and pursue recognition!

-

#### Your Property's Primary Function

We'll get into the details later. For now, overall, what main purpose does your property serve?

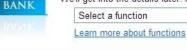

#### Your Property's Buildings

How many physical buildings do you consider part of your property?

- None: My property is part of a building
- One: My property is a single building
- More than One: My property includes multiple buildings

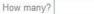

#### Your Property's Construction Status

Is your property already built or are you entering this property as a construction project that has net yet been completed?

- Existing: My property is built, occupied and/or being used. I will be using Portfolio Manager to track energy/water consumption and, perhaps, pursue recognition.
- Design Project: My property is in the conceptual design phase (pre-construction); I will be using Portfolio Manager to evaluate the energy efficiency of the design project.

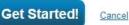

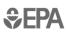

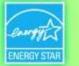

### Add a Property

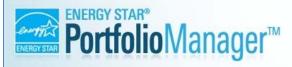

Welcome : Acco

: <u>Account Settings | Contacts</u> | Help | <u>Sign O</u> Language: <u>English | Franca</u>

#### Set up a Property: Let's Get Started!

Properties come in all shapes and sizes, from a leased space in a large office building, to a K-12 school with a pool, to a large medical complex with lots of buildings. Since there are so many choices, Portfolio Manager can walk you through getting your property up and running. When you're done, you'll be ready to start monitoring your energy usage and pursue recognition!

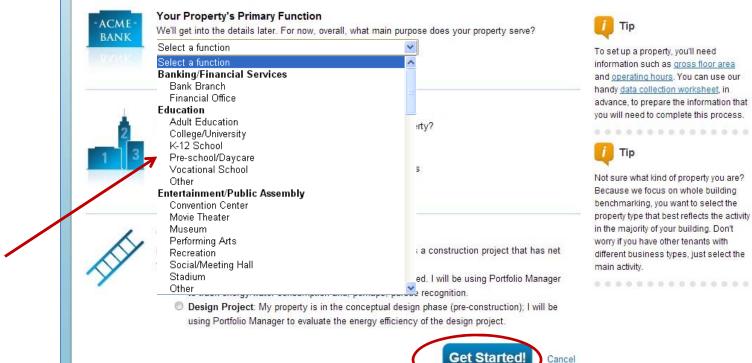

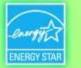

### **Basic Property Information**

| REVERGY STAT       | r® welcome<br>lioManager™                                                                                                    | : <u>Account Settings   Contacts</u>   Help   <u>Sign Or</u><br>Language: <u>English   Françai</u>                    |
|--------------------|----------------------------------------------------------------------------------------------------|----------------------------------------------------------------------------------------------------|
|                    | erty: Basic Property Information<br>ut your property, including a name that you will use to look up your property and its addres                                                                                                   | s.                                                                                                    |
| About Your Pro     | perty                                                                                                    | 🔱 Тір                                                                                                    |
| Name:              | *                                                                                                    | The name you choose for your property does not have to be unique. But, it may                                         |
| Country:           | * Select                                                                                                    | make it easier for you to work with<br>properties in your portfolio if you do not<br>use the same (or similar) names. |
| Street Address:    | *                                                                                                    | *****                                                                                                    |
| City/Municipality: | *                                                                                                    |                                                                                                    |
| State/Province:    | * Select 💌                                                                                                    |                                                                                                    |
| Postal Code:       | *                                                                                                    |                                                                                                    |
| Year Built:        | *                                                                                                    |                                                                                                    |
| Gross Floor Area:  | Sq. Ft.         Temporary Value           Gross Floor Area is the total floor area, expressed in square feet or square meters, measured from the principal exterior surfaces of the building(s) and not including parking area(s). |                                                                                                    |
| Occupancy:         | * Select V %                                                                                                    |                                                                                                    |

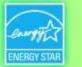

### **Check the Statements that Apply**

| Do any of these apply?     | tion includes <u>parking</u> areas                                                                                                    | Answering these simple quest<br>help us guide you in entering yo<br>property correctly. |                                                                                                    |
|----------------------------|----------------------------------------------------------------------------------------------------|-----------------------------------------------------------------------------------------|----------------------------------------------------------------------------------------------------|
| Back<br>Follow Us 💽 f 🛗 in | Contin<br>Contact Us   Privacy Policy   Browser Re                                                                                                    | Cancel                                                                                  | Website                                                                                                   |
|                            | Do any of these apply?<br>My property's energy consumption includes <u>parking</u> areas<br>My property has a <u>Data Center</u> that requires a constant powe<br>My property has one or more retail stores<br>My property has one or more restaurants/cafeterias | er load of 75 kW or more                                                                | Tip<br>Answering these simple questions will<br>help us guide you in entering your<br>property correctly. |

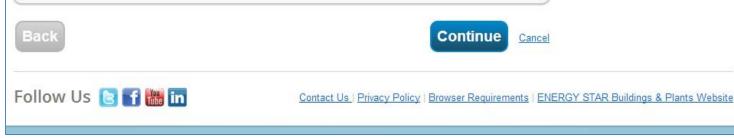

0 0 0

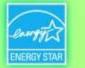

#### **Enter Values for Property Use Details**

| Building Use 🖌 Edit Name                                                                                |                                                                                                    |                                                 |                                                                     |                                                      |                                              |
|----------------------------------------------------------------------------------------------------|----------------------------------------------------------------------------------------------------|-------------------------------------------------|---------------------------------------------------------------------|------------------------------------------------------|----------------------------------------------|
| ounts of preparation and sale of ready-to<br>ould use one of the Restaurant property t                  | is used for the retail sale of primarily food and beverage<br>-eat food. Buildings where the primary business is the on-<br>pes.<br>(thin the building(s), including the sales floor, offices, stor | -site preparation and sale of ready-to-eat food |                                                                     |                                                      |                                              |
| naracteristic                                                                                           |                                                                                                    | Current As Of Temporary                         |                                                                     |                                                      |                                              |
| ross Floor Area                                                                                         |                                                                                                    | 01/01/1992                                      |                                                                     |                                                      |                                              |
| ekly Operating Hours                                                                                    | <b>Building Use</b> <u>Edit Name</u>                                                                                                    |                                                 |                                                                     |                                                      |                                              |
|                                                                                                    | Supermarket/Grocery Store refers<br>amounts of preparation and sale                                                                                                    |                                                 | sale of primarily food and beve<br>where the primary business is th |                                                      |                                              |
| mber of Workers on Main Shift                                                                           |                                                                                                    | property types.                                 |                                                                     |                                                      |                                              |
| mber of Workers on Main Shift                                                                           | should use one of the Restaurant<br>Gross Floor Area should include a<br>stairwells.                                                                                                    | and the second second second second             | including the sales floor, office:                                  | , storage areas, kitchens, s                         | staff break roo <mark>ms, a</mark> nd        |
| mber of Computers                                                                                       | should use one of the Restaurant<br>Gross Floor Area should include a                                                                                                    | and the second second second second             | including the sales floor, offices                                  | , storage areas, kitchens, s<br><u>Current As Of</u> | staff break rooms, and<br>Temporary<br>Value |
| mber of Computers<br>mber of Cash Registers                                                             | should use one of the Restaurant<br>Gross Floor Area should include a<br>stairwells.                                                                                                    | all space within the building(s),               | including the sales floor, offices                                  |                                                      | Temporary<br>Value                           |
| mber of Computers<br>mber of Cash Registers<br>oking Facilities<br>mber of Open or Closed Refrigeration | should use one of the Restaurant<br>Gross Floor Area should include a<br>stainwells.<br>Characteristic<br>Gross Floor Area                                                                          | all space within the building(s),               | including the sales floor, office:                                  | Current As Of                                        | Temporary                                    |
|                                                                                                    | should use one of the Restaurant<br>Gross Floor Area should include a<br>stainwells.<br>Characteristic<br>Gross Floor Area                                                                          | all space within the building(s).               |                                                                     | Current As Of                                        | Temporary<br>Value                           |

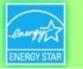

#### **MyPortfolio: Property Summary Tab**

| PortfolioManager™                                                                                                    | Welcome                                                                                                    | : <u>Account Settings   Contacts</u>   Help   <u>S</u><br>Language: <u>English   F</u> |
|----------------------------------------------------------------------------------------------------|----------------------------------------------------------------------------------------------------|----------------------------------------------------------------------------------------|
| ortfolio Sharing Planning Reporti                                                                                                    | ng Recognition                                                                                                    |                                                                                        |
| ongratulations! You have successfully created your property. N<br>ontinue by <u>adding energy use information</u> , so that I can see my |                                                                                                    |                                                                                        |
| Upermarket A-1<br>34 Main St., Arlington, VA 22201   Map It EXISTING                                                                     |                                                                                                    | Weather- Normalized<br>Source EUI                                                      |
| rtfolio Manager Property ID: 5000066   Primarily: <u>Supermarke</u><br>ore                                                               | t/Grocery                                                                                                    | Current EUI: <u>N/A</u>                                                                |
| ar Built: 1992 EXISTING                                                                                                    |                                                                                                    | Baseline EUI: <u>N/A</u>                                                               |
| Summary Details Meters Goals De                                                                                                    | Notifications                                                                                                    |                                                                                        |
|                                                                                                    | You have no new notifications.                                                                                                    |                                                                                        |
|                                                                                                    | Sharing this Property                                                                                                    |                                                                                        |
|                                                                                                    | Shared with: 0 Contacts ( ABS)                                                                                                    | Enter name Share                                                                       |
| 2002 2004 2006 2008 2010 2012                                                                                                    | You haven't <u>shared your property</u> yet.<br>allow other people to view your proper<br>about it (e.g. operational characteristi | ty or help maintain or update information                                              |

**\$EPA** 

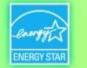

Language: English | Franca

#### Add and Set up a Property: More than One Building

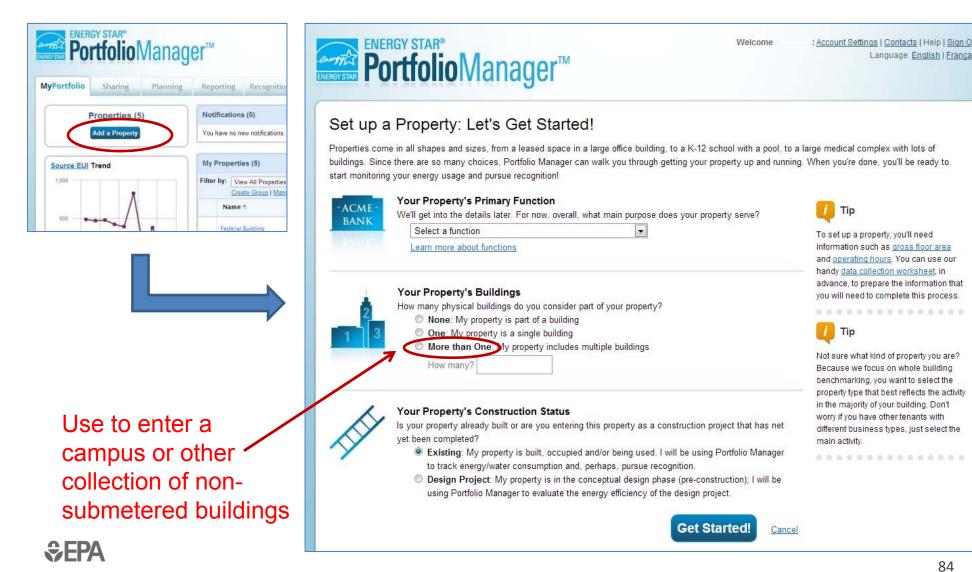

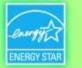

85

#### Multi-Building Properties (e.g. a Campus)

|                | GY STAR®                                                                                                    | Mana          | ger™                                                                                                    |                                                                                                    | Welcome                                                                                                    |                                                                                                    | <u>Contacts</u>   Help   <u>Sion Out</u><br>nguage: <u>Enolish</u>   <u>Français</u>                                                                |                                                                        |
|----------------|----------------------------------------------------------------------------------------------------|---------------|----------------------------------------------------------------------------------------------------|----------------------------------------------------------------------------------------------------|----------------------------------------------------------------------------------------------------|----------------------------------------------------------------------------------------------------|----------------------------------------------------------------------------------------------------|------------------------------------------------------------------------|
| Portfolio      | Sharing                                                                                                    | Planning      | Reporting                                                                                                    | Recognition                                                                                               |                                                                                                    |                                                                                                    |                                                                                                    |                                                                        |
| Campus X ha    | s been updated                                                                                                    | Ļ             |                                                                                                    |                                                                                                    |                                                                                                    |                                                                                                    |                                                                                                    |                                                                        |
|                |                                                                                                    | A 22201   Map | EXISTING                                                                                                    |                                                                                                    |                                                                                                    | Weather- No<br>Source                                                                                                    |                                                                                                    |                                                                        |
| ortfolio Manag | 84 Campus St., Arlington, VA 22201   <u>Map It</u> EXISTING<br>tfolio Manager Property ID: 5000068   Primarily: <u>College/University</u><br>ar Built: 1975 EXISTING |               |                                                                                                    |                                                                                                    |                                                                                                    | Current EUI:                                                                                                    | <u>N/A</u>                                                                                                    |                                                                        |
| ear Danc. Ford | 2.2.Monino                                                                                                    |               |                                                                                                    |                                                                                                    |                                                                                                    | Baseline EUI:                                                                                                    | N/A                                                                                                    |                                                                        |
| Summary        | Details                                                                                                    | Meters        | Goals Design                                                                                                    |                                                                                                    |                                                                                                    | 0.02                                                                                                    |                                                                                                    |                                                                        |
|                | EUI Trend                                                                                                    | 2008 2010     | This property<br>buildings. The<br>you would like<br>you have you<br>enter individe<br>information a<br>accurate me | his is optiona<br>te to track per<br>ur buildings m<br>ual buildings,<br>about the prop<br>trics about yo | uilding prop<br>I. You don't I<br>formance s<br>netered indiv<br>you will stil<br>perty as a w<br>our property | erty. But you h<br>have to add in<br>eparately. Thi<br>vidually. Also I<br>I need to keep<br>hole up to dat<br>(and, in some          | aven't added a<br>dividual buildin<br>s will only be p<br>keep in mind th<br>o use and met<br>te in order to re<br>cases, to app<br>building proper | ngs unless<br>bossible if<br>hat if you<br>er<br>eceive<br>bly for the |
| Total GH       | I <mark>G E</mark> missions                                                                                                    | Trend         |                                                                                                    | enter individual buildin<br>information about the<br>accurate metrics about                               | ngs, you will still nee<br>property as a whole<br>it your property (and,                                       | Ily. Also keep in mind th<br>d to keep use and mete<br>up to date in order to re<br>in some cases, to app<br>in multi-building proper | er<br>iceive<br>ly for the                                                                                                    |                                                                        |

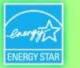

#### How To

- Create an account
- Navigate Portfolio Manager
- Add a property and enter details about it
- Enter energy and water consumption data
- Enter the Energy Reporting ID number for Boston or Cambridge
- Respond to data requests
- Set Goals and Evaluate Results

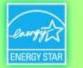

#### **MyPortfolio: Property Meters Tab**

| Supermarket A-1                                                                                                    |                        | Weather- Normalized                                                                                       |
|----------------------------------------------------------------------------------------------------|------------------------|----------------------------------------------------------------------------------------------------|
| 1234 Main St., Arlington, VA 22201   Map It EXIS                                                                                           | STING                  | Source EUI                                                                                                |
| Portfolio Manager Property ID: 5000066   Primaril<br>Store                                                                                 | y: Supermarket/Grocery | Current EUI: N/A                                                                                          |
| Year Built: 1992 EXISTING                                                                                                    |                        | Baseline EUI: <u>N/A</u>                                                                                  |
| Summary Details Meters (                                                                                                    | Goals Design           |                                                                                                    |
| Energy & Water                                                                                                    | Energy Meters (0)      |                                                                                                    |
| Consumption<br>Manage/Enter My Bills                                                                                                    | View as a Diagram      | Add Another Meter                                                                                         |
| Meters for Total<br>Consumption<br>View/Edit                                                                                               |                        | perty, you must provide an energy meter. You<br>entering the meter, you will need to <u>associate</u> it  |
|                                                                                                    | Water Meters (0)       |                                                                                                    |
| Utility & Weather<br>Electric Distribution Utility (EDU):<br>Virginia Electric & Power Co [Dominion<br>Resources Inc]                      | Tiew as a Diagram      | Add Another Meter                                                                                         |
| Regional Power Grid:<br>Virginia/Carolina<br>Weather Station:<br>WASHINGTON/NATIONAL (724050)                                              |                        | perty, you must provide water meters. You have<br>ring the meter, you will need to <u>associate</u> it in |
| Your <u>electric distribution utility (EDU)</u> and<br><u>weather station</u> selections affect the<br>calculation of your energy metrics. |                        |                                                                                                    |

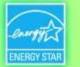

#### **Add Meters**

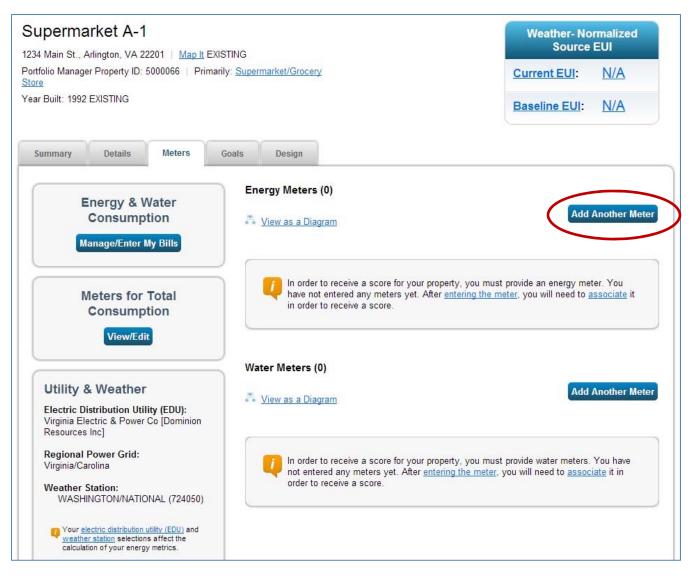

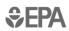

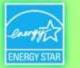

#### **Answer Questions about Energy Use in Your Property**

|            | ted Setting Up Meters for Supermarket A-1                                                                                                    |                                                                                      |
|------------|----------------------------------------------------------------------------------------------------|--------------------------------------------------------------------------------------|
| ally forma | ways to enter meter data. First, you can enter manually, starting below. Second, you<br>tted spreadsheet with just your bill data. Third, for advanced users, you can use our<br>er bill data. And finally, you can hire an organization that exchanges data to update | upload tool that allows you to set up all of your                                    |
|            | Sources of Your Property's Energy                                                                                                    | U Tracking Energy                                                                    |
| 7          | How does your property acquire energy? Please select all that apply.                                                                                                    | To track your energy, create an energy                                               |
|            | Electric                                                                                                    | meter for each source of energy from<br>a utility, a neighboring building, or an     |
|            | Natural Gas                                                                                                    | on-site solar or wind panel. If you<br>purchase a raw fuel (e.g. gas) and            |
|            | Propane                                                                                                    | produce your own fuel (e.g., electricit<br>or chilled water), you only need a        |
|            | Fuel Oil (No. 2)                                                                                                    | meter for the fuel you purchased (e.g                                                |
|            | Diesel                                                                                                    | gas), and not for the fuel you produc                                                |
|            | District Steam                                                                                                    | Entering Your Meters in                                                              |
|            | District Hot Water                                                                                                    | Bulk                                                                                 |
|            | District Chilled Water                                                                                                    | For advanced users, you may prefer<br>to use the upload tool to <u>set up all of</u> |
|            | Don't see your energy sources?                                                                                                    | your meters with one olick                                                           |
|            | + See more energy sources?                                                                                                    | Automate Your Meter                                                                  |
|            |                                                                                                    | If you have a lot of meters, you may                                                 |
|            |                                                                                                    | want to consider hiring an organization<br>that exchanges data to automatically      |
| 510-       | Your Property's Water Usage                                                                                                    | update your energy consumption.                                                      |
|            | How does your property use water? Please select all that apply.                                                                                                    | Learn more                                                                           |
|            | Municipally Supplied Potable Water                                                                                                    |                                                                                      |
|            | Municipally Supplied Reclaimed Water                                                                                                    |                                                                                      |
|            | Alternative Water Generated On-Site                                                                                                    |                                                                                      |
|            | Other                                                                                                    |                                                                                      |
|            |                                                                                                    |                                                                                      |
|            |                                                                                                    |                                                                                      |
|            | Get Starte                                                                                                    | d! Cancel                                                                            |

**\$EPA** 

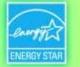

### **Enter Additional Information**

|           | Sources of Your Property's Energy                                                                                                    | Tracking Energy                                                                                                    |
|-----------|----------------------------------------------------------------------------------------------------|----------------------------------------------------------------------------------------------------|
| 9         | How does your property acquire energy? Please select all that apply.  Electric  purchased from the grid How Many Meters? generated on site with my own solar panels generated on site with my own wind turbines | To track your energy, create an energy<br>meter for each source of energy from a<br>utility, a neighboring building, or an on-<br>site solar or wind panel. If you purchase<br>a raw fuel (e.g. gas) and produce your<br>own fuel (e.g., electricity or chilled<br>water), you only need a meter for the<br>fuel you purchased (e.g. gas), and not<br>for the fuel you produce. |
|           | Natural Gas<br>How Many Meters?                                                                                                    |                                                                                                    |
|           | 1                                                                                                    | Entering Your Meters<br>in Bulk                                                                                                    |
|           | Propane Fuel Oil (No. 2) Diesel                                                                                                    | For advanced users, you may prefer to<br>use the upload tool to <u>set up all of your</u><br><u>meters with one click</u>                                                                                                    |
|           | District Steam                                                                                                    |                                                                                                    |
|           | District Hot Water                                                                                                    | Automate Your Meter<br>Entries                                                                                                    |
|           | District Chilled Water Don't see your energy sources?                                                                                                    | If you have a lot of meters, you may<br>want to consider hiring an organization<br>that exchanges data to automatically                                                                                                    |
|           | + See more energy sources?                                                                                                    | update your energy consumption. Learn<br>more                                                                                                    |
|           |                                                                                                    |                                                                                                    |
| <b>()</b> | Your Property's Water Usage<br>How does your property use water? Please select all that apply.                                                                                                    |                                                                                                    |
|           | Indoor  How Many Meters?  Outdoor                                                                                                    |                                                                                                    |
|           | All                                                                                                    |                                                                                                    |
|           | Municipally Supplied Reclaimed Water                                                                                                    |                                                                                                    |
|           | Alternative Water Generated On-Site                                                                                                    |                                                                                                    |
|           | Other Other                                                                                                    |                                                                                                    |

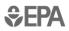

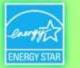

#### **About your Meters**

| bC<br>iter ti<br>En | Portfolio                               | s for Superma                                         | arket A-1<br>e meter's units a |              | equired. You can a | iso change the n | Language: <u>English   Fran</u><br>neter's name. |
|---------------------|-----------------------------------------|-------------------------------------------------------|--------------------------------|--------------|--------------------|------------------|--------------------------------------------------|
|                     | Meter Name                              | Туре                                                  | Units                          | First Bill [ | Date In Use?       | End Date         | Enter as Delivery?                               |
|                     | Natural Gas                             | Natural Gas                                           | 1                              |              |                    |                  |                                                  |
|                     | Electric Grid Meter                     | Electric - Grid                                       |                                |              |                    |                  |                                                  |
|                     | ete Selected Entries<br>I Another Entry |                                                       |                                |              |                    |                  |                                                  |
| <u>Add</u><br>Wa    | I Another Entry                         |                                                       | E                              | nits         | First Bill Date    | In Lise?         | End Date                                         |
| Add                 | I Another Entry                         | rmarket A-1 (click t<br><u>Type</u><br>Potable Indoor | E                              | <u>iits</u>  | First Bill Date    | In Use?          | End Date                                         |

**\$EPA** 

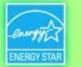

#### **Click in Table to Edit Meter Information**

| STAR         | ENERGY STAR*                                                        | Manager™                                                               | Welcome                        |                      |             | <u>Account Settings   Contacts  </u> Help   <u>Sign</u><br>Language: <u>English   Frang</u> |                       |  |
|--------------|---------------------------------------------------------------------|------------------------------------------------------------------------|--------------------------------|----------------------|-------------|---------------------------------------------------------------------------------------------|-----------------------|--|
| bo<br>ter th | ut Your Meters<br>ne information below abou<br>ergy Meters for Supe | for Supermarke<br>tyour new meters. The met<br>ermarket A-1 (click any | er's units and first bill date | are required. You ca | n also chai | nge the meter's nar                                                                         | me.                   |  |
|              | Meter Name                                                          | Туре                                                                   | Units                          | First Bill Date      | In Use?     | End Date                                                                                    | Enter as<br>Delivery? |  |
|              | Natural Gas                                                         | Natural Gas                                                            |                                |                      | V           |                                                                                             |                       |  |
|              | Electric Grid Meter                                                 | Electric - Grid 💌                                                      | KWh (thousan)                  | <b></b>              | V           |                                                                                             |                       |  |
|              |                                                                     | narket A-1 (click table                                                | the motion of                  |                      |             |                                                                                             |                       |  |
|              | Meter Name<br>Potable Indoor Meter                                  | Type<br>Potable Indoor                                                 | Units                          | First Bill Date      | In U        | Ise? End D                                                                                  | ate                   |  |
|              | ete Selected Entries<br>Another Entry                               |                                                                        |                                |                      |             | Con                                                                                         | tinue <u>Ca</u> ce    |  |
| ollo         | ow Us 💽 f 🛗                                                         | in <u>c</u>                                                            | ontact Us   Privacy Policy     | Browser Requireme    |             | GY STAR Buildings                                                                           | & Plants Website      |  |

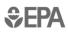

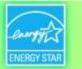

### **Add Energy Consumption Information**

| PortfolioMana                                                                   | ger <sup>™</sup>                                                  | <u>Account Settings   Contacts   Help   Sign Ot</u><br>Language: <u>English   Françai</u> |
|---------------------------------------------------------------------------------|-------------------------------------------------------------------|-------------------------------------------------------------------------------------------|
| Your Meter Entries for Supe                                                     | ermarket A-1                                                      |                                                                                           |
| Now we need actual energy consumption inform<br>energy consumption information. | nation in order to start providing you with your metrics and, pos | sibly, your score! Learn more about entering                                              |
| 2 Energy Meter(s) for Supermarket                                               | t A-1                                                             |                                                                                           |
| Natural Gas Edit                                                                |                                                                   | 🔀 Delete Meter                                                                            |
| Electric Grid Meter Edt                                                         |                                                                   | 🔀 Delete Meter                                                                            |
| 1 Water Meter(s) for Supermarket A                                              | A-1                                                               |                                                                                           |
| Potable Indoor Meter Edit                                                       |                                                                   |                                                                                           |
| Back                                                                            |                                                                   | Finish Meter Set Up Cancel                                                                |
| Follow Us 💽 🚮 🛗 🛅                                                               | Contact Us   Privacy Policy   Browser Requirements                | s   ENERGY STAR Buildings & Plants Website                                                |

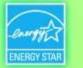

#### **Add Meter Entries and Fill in Data**

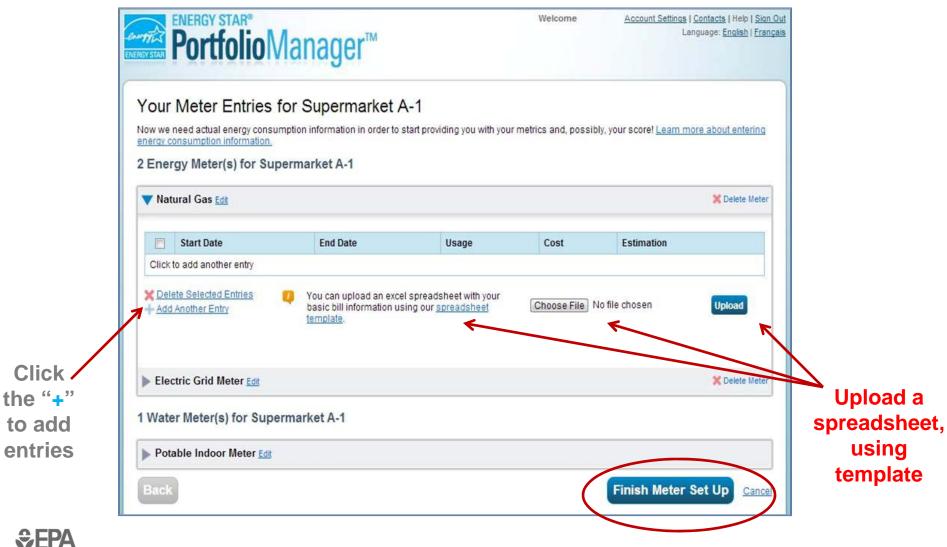

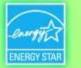

#### **Meters to Add to Total Consumption**

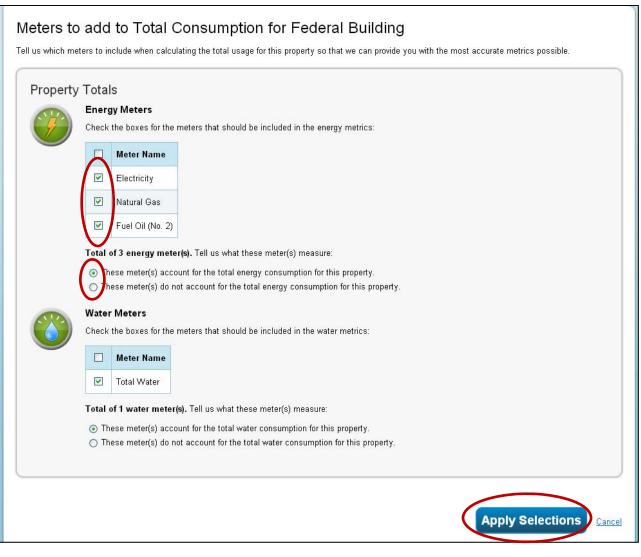

**SEPA**

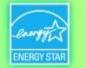

#### **Property Meters Tab: Meters Added and Displayed**

|                  | MyPortfolio Sharing Planning Congratulations! You have successfully added met                   | Reporting<br>ters to your property. | Recognition     |                          |                               |                                                                                                    |
|------------------|-------------------------------------------------------------------------------------------------|-------------------------------------|-----------------|--------------------------|-------------------------------|----------------------------------------------------------------------------------------------------|
|                  | Supermarket A-1<br>1234 Main St., Arlington, VA 22201   Map It EXIST                            |                                     |                 |                          | Weather- No<br>Source         | the second second second second second second second second second second second second second second second s |
| Notification     | Portfolio Manager Property ID: 5000071   Primarily<br><u>Store</u><br>Year Built: 1992 EXISTING | r: <u>Supermarket/Groc</u>          | ery             |                          | Current EUI:<br>Baseline EUI: | N/A<br>N/A                                                                                                    |
|                  | Summary Details Meters Go                                                                       | oals Design                         |                 |                          |                               |                                                                                                    |
| Click            | Energy & Water<br>Consumption                                                                   | Energy Meter                        |                 |                          | Add                           | Another Meter                                                                                                  |
| for -<br>details | Manage/Enter My Bills                                                                           | Name                                | Energy Type     | Most Recent<br>Bill Date | Action                        |                                                                                                    |
|                  | Meters for Total                                                                                | Natural Gas                         | Natural Gas     | 04/30/2012               | I want to                     |                                                                                                    |
|                  | Consumption<br>View/Edit                                                                        | Electric Grid<br>Meter              | Electric – Grid | 03/31/2012               | I want to                     |                                                                                                    |
|                  | Utility & Weather                                                                               | Water Meters                        | (1)             |                          | a da                          | Another Meter                                                                                                  |
|                  | Electric Distribution Utility (EDU):<br>Virginia Electric & Power Co [Dominion                  | View as a D                         |                 | Mark Darant              | Action                        |                                                                                                    |
| Sepa             | Regional Power Grid:                                                                            | Name<br>Potable Indoor              | Water Meter     | Most Recent<br>Bill Date | Action                        |                                                                                                    |

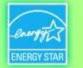

#### View Meter Data and Manage Bills for your Property

|     | energy star*<br>Portfoli | <b>o</b> Manager                                               |                                                                            | Nelcome <u>Ac</u>     | count Settings   Contact<br>Language: | A CONTRACTOR OF THE |
|-----|--------------------------|----------------------------------------------------------------|----------------------------------------------------------------------------|-----------------------|---------------------------------------|---------------------|
|     | •                        | eter Entries) <mark>f</mark> or                                |                                                                            |                       |                                       |                     |
| 0   |                          | eters to get started. Or, if yo<br>ould like to enter or manag | u are coming here from your meter list, a mete<br>ge bill information for: | r may already be sele | cted                                  |                     |
|     | Electricity              | Select Met                                                     | er 🕖 Don't see the meter you are                                           | looking for? Add anot | her meter                             |                     |
|     |                          |                                                                |                                                                            |                       |                                       |                     |
|     | Start Date               | End Date                                                       | Usage                                                                      | Cost                  | Estimation                            | Green<br>Power?     |
|     | 8/23/2004                | 9/22/2004                                                      | 50400 kWh (thousand Watt-hours)                                            | 4010.43               |                                       |                     |
|     | 9/23/2004                | 10/22/2004                                                     | 36320 kWh (thousand Watt-hours)                                            | 2271.72               |                                       |                     |
|     | 10/23/2004               | 11/22/2004                                                     | 81920 kWh (thousand Watt-hours)                                            | 3017.24               |                                       |                     |
|     | 11/23/2004               | 12/22/2004                                                     | 114720 kWh (thousand Watt-hours)                                           | 3949.8                |                                       |                     |
|     | 12/23/2004               | 1/22/2005                                                      | 159520 kWh (thousand Watt-hours)                                           | 5228.96               |                                       |                     |
|     | 1/23/2005                | 2/22/2005                                                      | 103200 kWh (thousand Watt-hours)                                           | 3609.94               |                                       |                     |
|     | 2/23/2005                | 3/22/2005                                                      | 63840 kWh (thousand Watt-hours)                                            | 2451.61               |                                       |                     |
|     | 3/23/2005                | 4/22/2005                                                      | 50880 kWh (thousand Watt-hours)                                            | 2286.12               |                                       |                     |
|     | 4/23/2005                | 5/22/2005                                                      | 40320 kWh (thousand Watt-hours)                                            | 1565.92               |                                       | E                   |
|     | 5/23/2005                | 6/22/2005                                                      | 30560 kWh (thousand Watt-hours)                                            | 1117.29               |                                       |                     |
| 100 | 6/23/2005                | 7/22/2005                                                      | 18400 kWh (thousand Watt-hours)                                            | 674.58                | E                                     | 1                   |

**€PA**

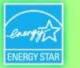

#### How To

- Create an account
- Navigate Portfolio Manager
- Add a property and enter details about it
- Enter energy and water consumption data
- Enter the Energy Reporting ID number for Boston or Cambridge
- Respond to data requests
- Set Goals and Evaluate Results

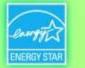

# **Boston/Cambridge Energy Reporting ID**

- Every building has a unique number
- Designate this in Portfolio Manager building-by-building or with a spreadsheet template

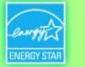

# **City-Specific Energy Reporting ID**

| MyPortfolio          | Sharing                                     | Plannin                      | ng Rep                          | oorting | Rec |
|----------------------|---------------------------------------------|------------------------------|---------------------------------|---------|-----|
| Boston k<br>Building | Klinkenbe                                   | rg Sam                       | ple Offi                        | се      |     |
|                      | Street, Boston, N<br>er Property ID: 3<br>) | and the Real Property of the | <u>lap It</u><br>marily: Office |         |     |
| Summary              | Details                                     | Meters                       | Goals                           | Design  |     |

- Click a property name
- Details tab
- Scroll down to:

| Unique Identifiers (IDs)                                                                                                    |
|----------------------------------------------------------------------------------------------------|
| Portfolio Manager ID:<br>3980234                                                                                                    |
| Standard IDs: None                                                                                                    |
| Custom IDs: None                                                                                                    |
| You can select from Portfolio Manager's<br>Standard IDs to provide information to others<br>in data requests. Or you can create up to<br>three Custom IDs so that you can cross<br>reference your property in other systems.<br>Edit |

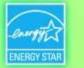

# **City-Specific Energy Reporting ID**

• Scroll down to:

#### Standard IDs

Standard IDs are those typically used as part of a data request by an organization (such as a State or local government, or LEED). If you know your property is going to be part of a data request, you may need to select and specify the relevant ID here.

#### Standard ID(s):

ID:

Add Another

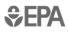

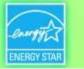

## **City-Specific Energy Reporting ID**

|                    | Austin Property ID<br>BOMA BESt Building ID<br>Boston Energy Reporting ID<br>Cambridge Building Energy Reporting ID<br>Chicago Energy Benchmarking ID<br>CoStar Property ID<br>District of Columbia Building Unique ID<br>District of Columbia Real Property Unique ID<br>Green Globes CIEB Project ID<br>Green Globes NC Project ID<br>LEED Canada Project ID<br>LEED US Project ID |                                                                               |
|--------------------|----------------------------------------------------------------------------------------------------|-------------------------------------------------------------------------------|
| Sta<br>loca<br>nee | IREAL Pac Energy Benchmarking Program Building Name                                                                                                    | y an organization (such as a State or<br>b be part of a data request, you may |
|                    | •                                                                                                    | ID:<br>Add Another                                                            |

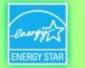

### **City-Specific Energy Benchmarking ID**

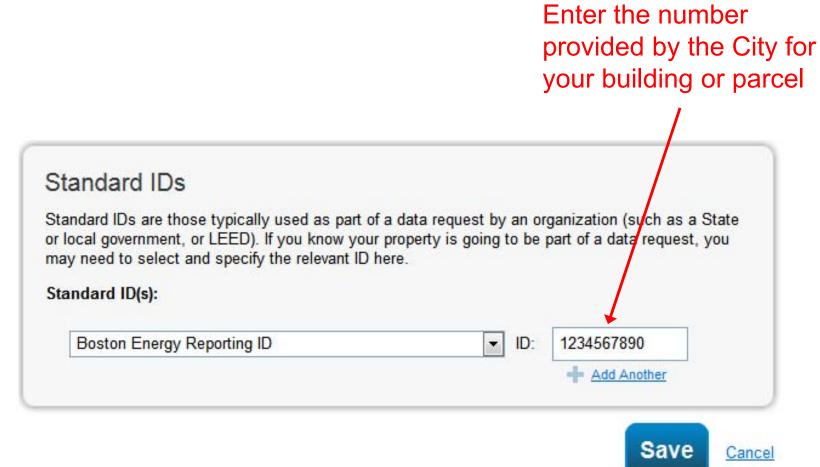

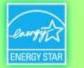

# **City-Specific Energy Reporting ID**

#### Standard IDs

Standard IDs are those typically used as part of a data request by an organization (such as a State or local government, or LEED). If you know your property is going to be part of a data request, you may need to select and specify the relevant ID here.

| Standard I | D( | s) | : |
|------------|----|----|---|
|------------|----|----|---|

| Boston Energy Reporting ID | ▼ ID: | 1234567890    |
|----------------------------|-------|---------------|
|                            |       | + Add Another |
|                            |       |               |
|                            |       | Save          |

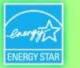

#### How To

- Create an account
- Navigate Portfolio Manager
- Add a property and enter details about it
- Enter energy and water consumption data
- Enter the Energy Reporting ID number for Boston or Cambridge
- Respond to data requests
- Set Goals and Evaluate Results

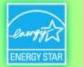

## **Submitting Properties to a Data Request**

 Click the Data Request link sent by the requestor (e.g. City of Boston/City of Cambridge), which will lead to a separate Portfolio Manager login page

| ENERGY STAR®<br>Portfolio                                                  | Manager®                                                                       |
|----------------------------------------------------------------------------|--------------------------------------------------------------------------------|
| Welcome to Port<br>Helping you track and improve<br>Username:<br>Password: | folio Manager<br>energy efficiency across your entire portfolio of properties. |
|                                                                            | Create a New Account                                                           |

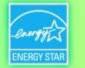

### **Responding to Data Requests**

| Complete this form to respond to the "Data Request: Test" for Jon Smith. This response has also been added to your D<br>tab.                                                                                                    | About this Data Request                                                                                                    |
|----------------------------------------------------------------------------------------------------|----------------------------------------------------------------------------------------------------|
| espond to Data Request: Data Request: Mary Brown                                                                                                    | Data Requested By: Jon Smith                                                                                                    |
| About this Data Request Data Requested By: Jon Smith For help, contact: Jon Smith at JonS@mybuilding.com                                                                                                    | Responding to D       For help, contact:       Jon Smith at JonS@mybuilding.com         You are viewing this screen b       someone has asked you to p       to them in the form of a data         respond, simply fill out the inf       this screen and select what p                                                                                                    |
| About Your Response<br>Who is this data being submitted on behalf of?                                                                                                    | About Your Response<br>Sometimes people delegate t<br>responsibilities for responding<br>responding on behalf of somp<br>please select their name from<br>contact book so that they will<br>condit for the respond.                                                                                                    |
| Your Response         Select Information to Include:         Timeframe:       Current Period Ending Date         Image: Include:       Image: Include:         Image: Include:       Image: Include:         Image: Include:       Image: Include:         Image: Include:       Image: Include:         Image: Include: Include:       Image: Include: Include:         Image: Include: Include: | Previewing Reporting and time Specific properties and time Specific properties and time Specific properity Specific properties and time Specific properties and |

tab

*\$*EPA

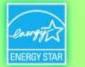

#### **Data Requests Available on the Reporting Tab**

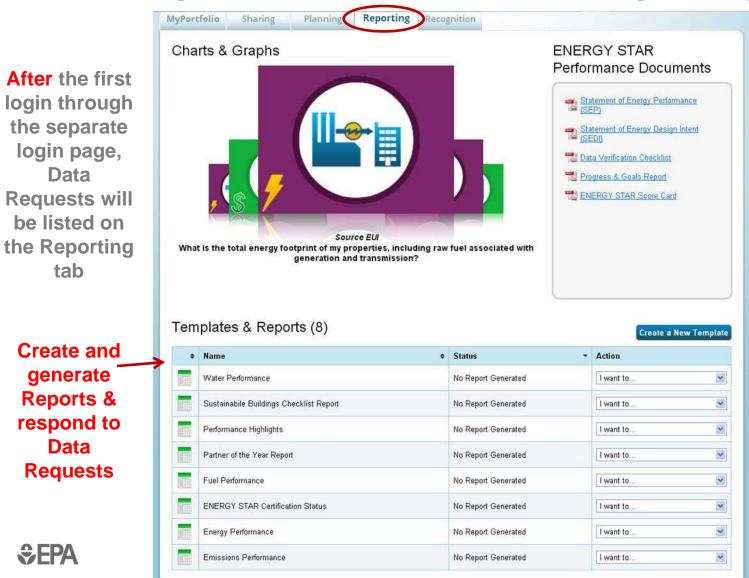

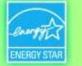

### **Data Request Preview**

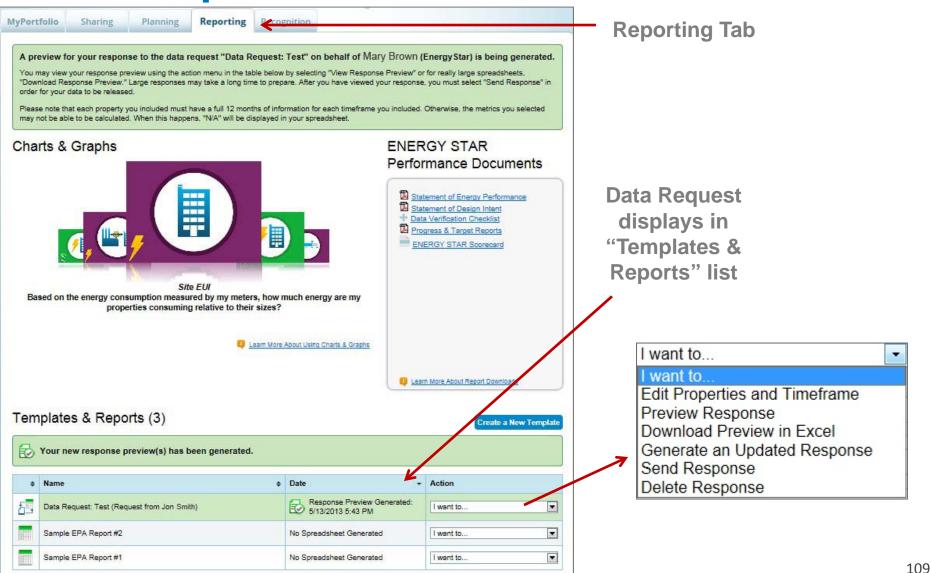

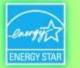

## **Respond to Data Request**

|                                                                                                    | 191                                                                         |                                                                                                    |   | Recognition<br>Mary Brown(<br>You will receive a confirmat | (EnergyStar)<br>ation email with a receipt and a copy of the data attached. |  |  |  |
|----------------------------------------------------------------------------------------------------|-----------------------------------------------------------------------------|----------------------------------------------------------------------------------------------------|---|------------------------------------------------------------|-----------------------------------------------------------------------------|--|--|--|
|                                                                                                    | (besides you)                                                               | About Releasing Your Data                                                                                                    |   |                                                            |                                                                             |  |  |  |
| > Mille<br>Smi                                                                                                    | ontacts from your co<br>er, Clara<br>th, Paul<br>ect multiple contacts, hol | Once you have selected to release your<br>data, there is no way to retract it. Please<br>preview your report to identify any data<br>issues before sending to avoid<br>incomplete or incorrect data being<br>released. |   |                                                            |                                                                             |  |  |  |
|                                                                                                    | our <u>connected contacts</u> a                                             | 0 0 0 0 0 0 0 0 0 0 0 0 0 0 0 0 0 0 0 0                                                                                                    |   |                                                            |                                                                             |  |  |  |
| 2 What                                                                                                    | format would                                                                | nt? About Signing Your<br>Response                                                                                                    |   |                                                            |                                                                             |  |  |  |
| @ E                                                                                                    | xcel                                                                        | Please provide login credentials                                                                                                    |   |                                                            |                                                                             |  |  |  |
|                                                                                                    | ML                                                                          | (username and password) to<br>electronically sign your response.                                                                                                    |   |                                                            |                                                                             |  |  |  |
| 3                                                                                                    |                                                                             |                                                                                                    |   |                                                            |                                                                             |  |  |  |
| E-Sign y                                                                                                    | our Data Resp                                                               |                                                                                                    |   |                                                            |                                                                             |  |  |  |
| I hereby certify that I am releasing data about my properties, or on behalf of someone else, to Mary Brown with<br>EnergyStar. |                                                                             |                                                                                                    |   |                                                            |                                                                             |  |  |  |
| Your usern                                                                                                    | ame: *                                                                      |                                                                                                    |   |                                                            |                                                                             |  |  |  |
| Your pass                                                                                                    | vord: *                                                                     |                                                                                                    | E | Sign Response                                              |                                                                             |  |  |  |
|                                                                                                    |                                                                             |                                                                                                    |   | Sen                                                        | nd Data Cancel                                                              |  |  |  |

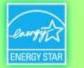

# **Automatic Confirmation of Data Submittal**

From: donotreply@energystar.gov <donotreply@energystar.gov> Sent: Thursday, February 27, 2014 7:28 AM To: Nils Klinkenberg Subject: Receipt for Data Request Submittal Dear Nils Klinkenberg: This is to confirm the receipt of the following Data Request: Response sent: 02/27/2014 7:28 AM Response includes: 1 properties Response sent to: Response sent by: Nils Klinkenberg The Cadmus Group, Inc. 7700 Old Georgetown Rd

\*Includes spreadsheet attachment of the data submitted.

"Response sent to" field will indicate **City of Boston** or **City of Cambridge**, with an address.

Bethesda, MD 20814

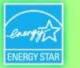

### How To

- Create an account
- Navigate Portfolio Manager
- Add a property and enter details about it
- Enter energy and water consumption data
- Enter the Energy Reporting ID number for Boston or Cambridge
- Respond to data requests
- Set Goals and Evaluate Results

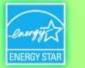

### **Evaluating Results: Reporting Tools**

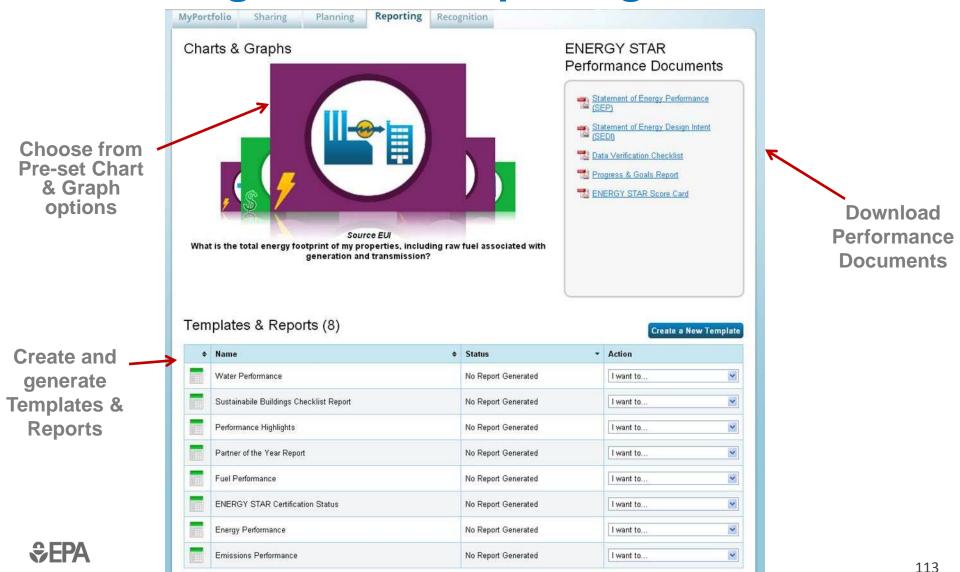

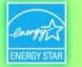

# **Reporting: Charts & Graphs**

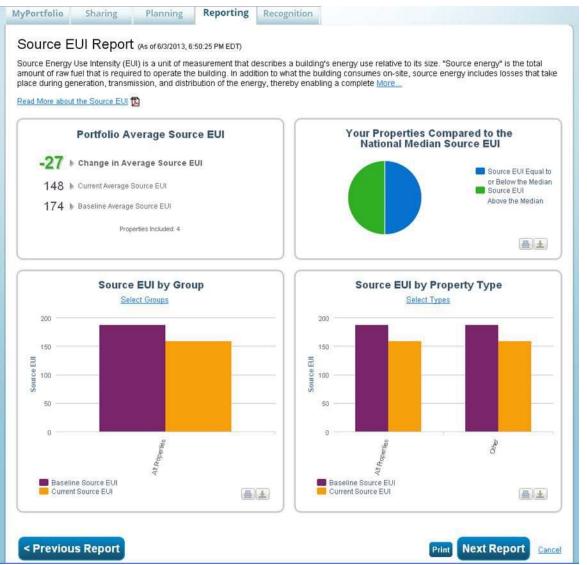

- Each figure can be printed or downloaded for easy insertion into a presentation or document
- Scroll down to view and export raw data for charts & graphs

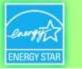

# **Standard Templates & Reports**

- Performance Highlights
- Energy Performance
- Emissions Performance
- Water Performance
- Fuel Performance
- ENERGY STAR Certification Status
- Partner of the Year Report
- Sustainable Buildings Checklist Report
- **Custom Reports** with >1000 possible metrics

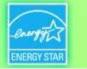

# Setting Goals & Tracking Progress: Property-Level

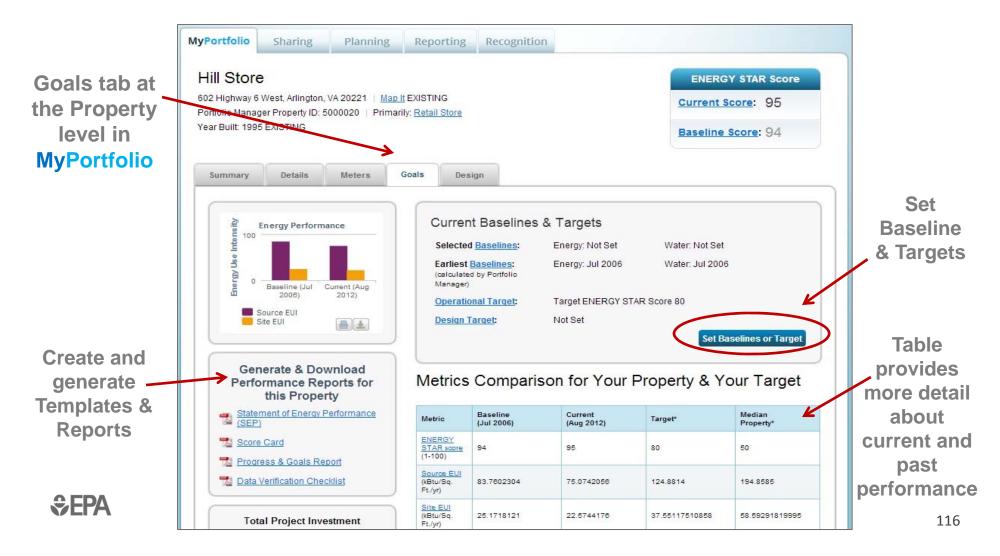

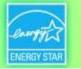

# **Add/Edit Baselines or Targets**

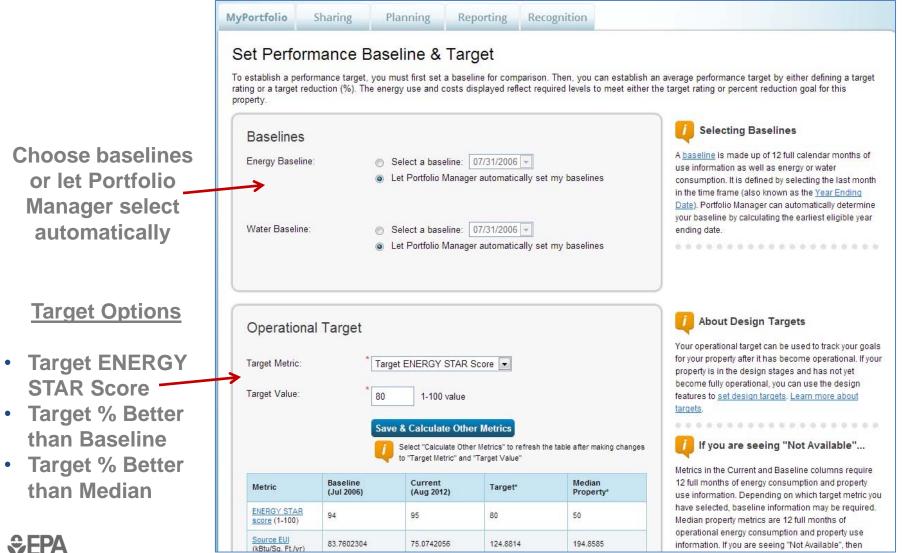

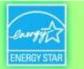

# **Portfolio-Level Targets: The 'Planning' Tab**

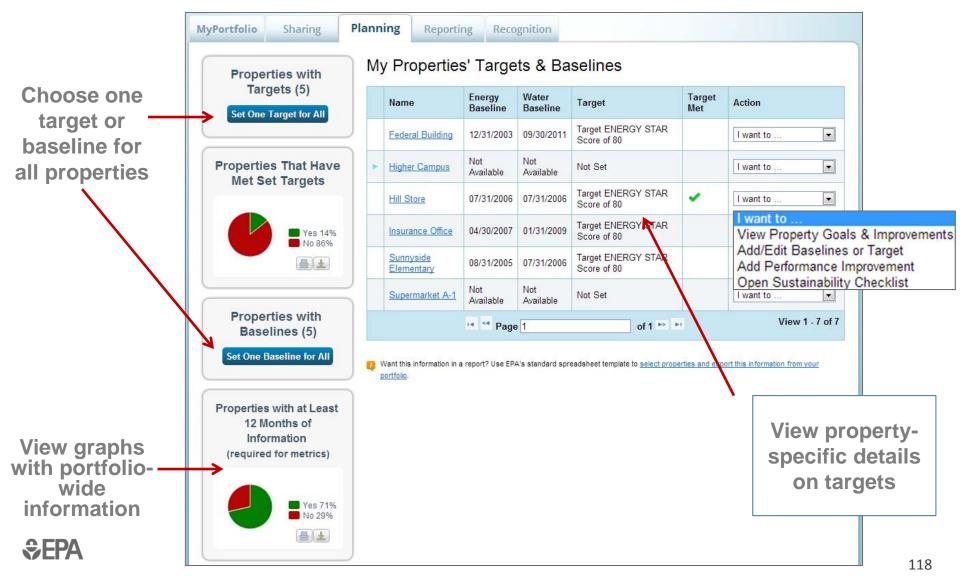

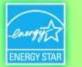

# **APPENDIX 2**

# Bulk Data Uploads with Spreadsheet Templates

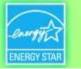

# Update Data for Many Properties at Once with the Spreadsheet Upload Feature

- Add *new properties* to your account
  - Download spreadsheet
  - Fill in property information
  - Upload spreadsheet
- For existing properties: Add meters / edit meter data / edit basic property details / edit property use details
  - Select properties
  - Download custom spreadsheet
  - Fill in data
  - Upload spreadsheet

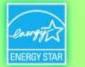

# **Bulk Data Entry: Spreadsheet Uploads**

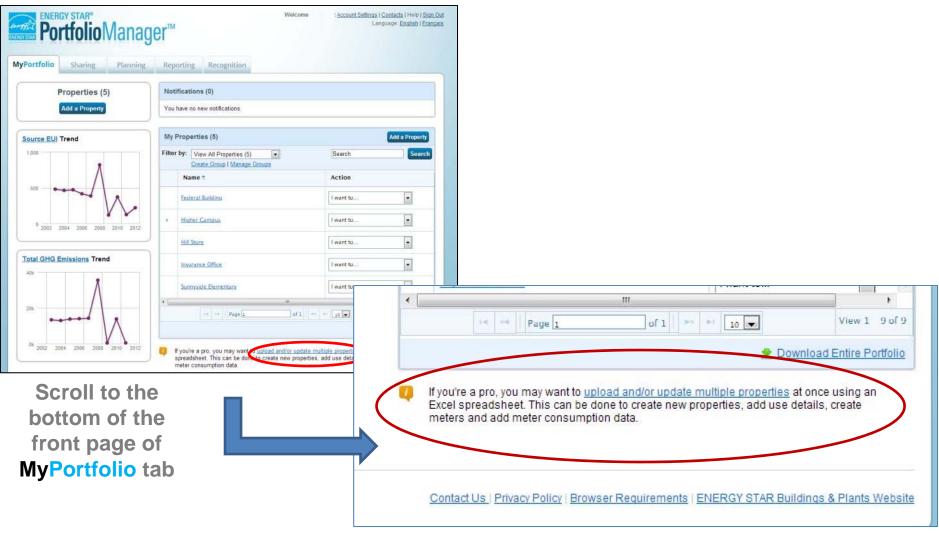

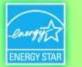

### **Spreadsheet Upload/Update: Overview**

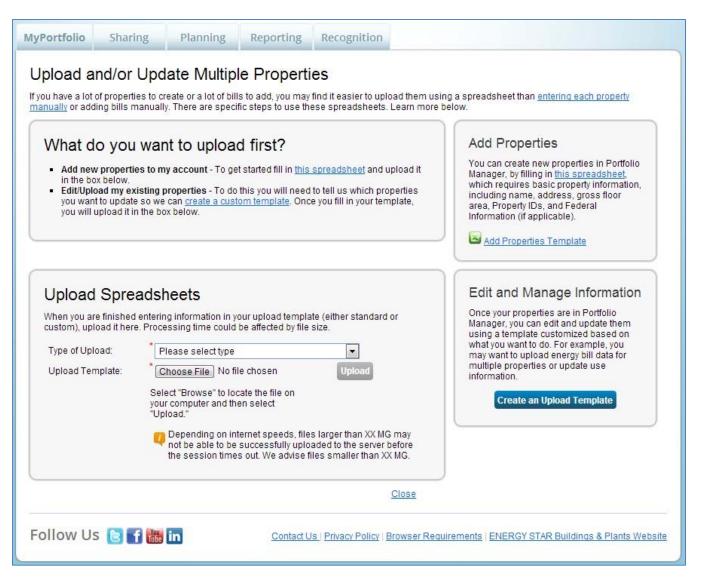

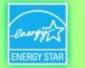

### Add New Properties: Download Spreadsheet Template

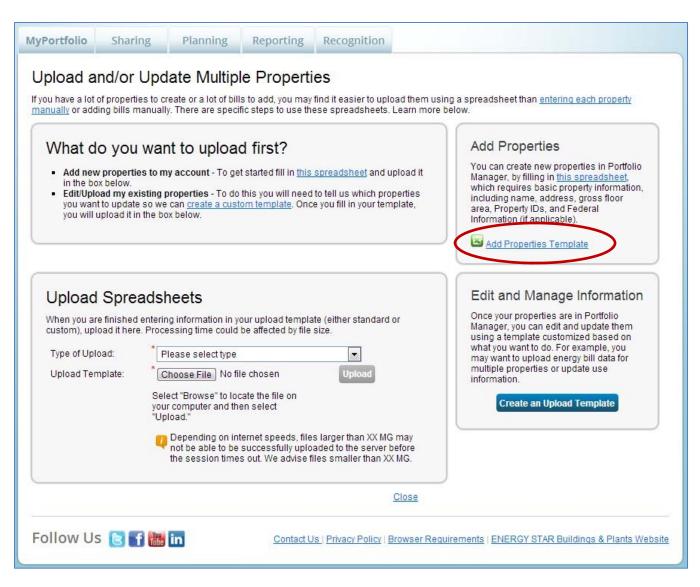

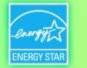

### Add New Properties: Fill Out Spreadsheet Template

| X           | <b>」</b> ♥ • (♥ •   <del>-</del>                           |                     |               |                    | data-import-temp                       | late_en (3).xls [Com      | patibility Mode                                                       | ] - Microsoft Exc | el             |                   |                         |                      |               |              |
|-------------|------------------------------------------------------------|---------------------|---------------|--------------------|----------------------------------------|---------------------------|-----------------------------------------------------------------------|-------------------|----------------|-------------------|-------------------------|----------------------|---------------|--------------|
| F           | ile Home Insert Page                                       | ayout Formulas D    | ata Review    | View Acrobat       |                                        |                           |                                                                       |                   |                |                   |                         |                      |               |              |
| Nor         | mai<br>Page Page Break<br>Layout Preview<br>Workbook Views | ull 🔽 Gridlines 🔽 H | ormula Bar 🤤  |                    | New Arrange Freeze<br>Window All Panes | Hide 📑 s                  | <b>'iew Side by Side</b><br>ynchronous Scr<br>Jeset Window Po<br>ndow | olling Save       |                | itch Macros       |                         |                      |               |              |
|             | E16 🔹 🤄                                                    | $f_x$               |               |                    |                                        |                           |                                                                       |                   |                |                   |                         |                      |               |              |
| 1           | A                                                          | В                   | С             | D                  | E                                      | F                         | G                                                                     | Н                 | 1              | J                 | К                       | L L                  | M             | N            |
| 1           | *Property Name                                             | *Street Address     | Street Addres | s 2 *City/Municipa | lity *State/Province                   | **Other<br>State/Province | *Postal<br>Code                                                       | *Country          | *Year<br>Built | *Primary Function | *Construction<br>Status | *Gross<br>Floor Area | *GFA<br>Units | *Occuj<br>(% |
| 2           | Sample 1                                                   | 1 Walnut Street     |               | Detroit            | NY                                     |                           | 65772                                                                 | United States     | 1980           | Financial Office  | Existing                | 100,000              | Sq. Ft.       | 100          |
| 3           | Sample 2                                                   | 123 Main Street     |               | Arlington          | AK                                     |                           | 22201                                                                 | United States     | 2012           | Financial Office  | Existing                | 100,000              | Sq. Ft.       | 100          |
| 4           |                                                            |                     |               |                    |                                        |                           |                                                                       |                   |                |                   |                         |                      |               |              |
| 5           |                                                            |                     |               |                    |                                        |                           |                                                                       |                   |                |                   |                         |                      |               |              |
| 6           |                                                            |                     |               |                    |                                        |                           |                                                                       |                   |                |                   |                         |                      |               |              |
|             |                                                            |                     |               |                    |                                        |                           |                                                                       |                   |                |                   |                         |                      |               |              |
| 7           |                                                            |                     |               |                    |                                        |                           |                                                                       |                   |                |                   |                         |                      |               |              |
| 8           |                                                            |                     |               |                    |                                        |                           |                                                                       |                   |                |                   |                         |                      |               |              |
| 7<br>8<br>9 |                                                            |                     |               |                    |                                        |                           |                                                                       |                   |                |                   |                         |                      |               |              |
| 8           |                                                            |                     |               |                    |                                        |                           |                                                                       |                   |                |                   |                         |                      |               |              |

 Complete rows in Excel spreadsheet with information for your properties: name, address, floor area, etc.

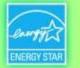

#### **Add New Properties: Upload Completed Spreadsheet**

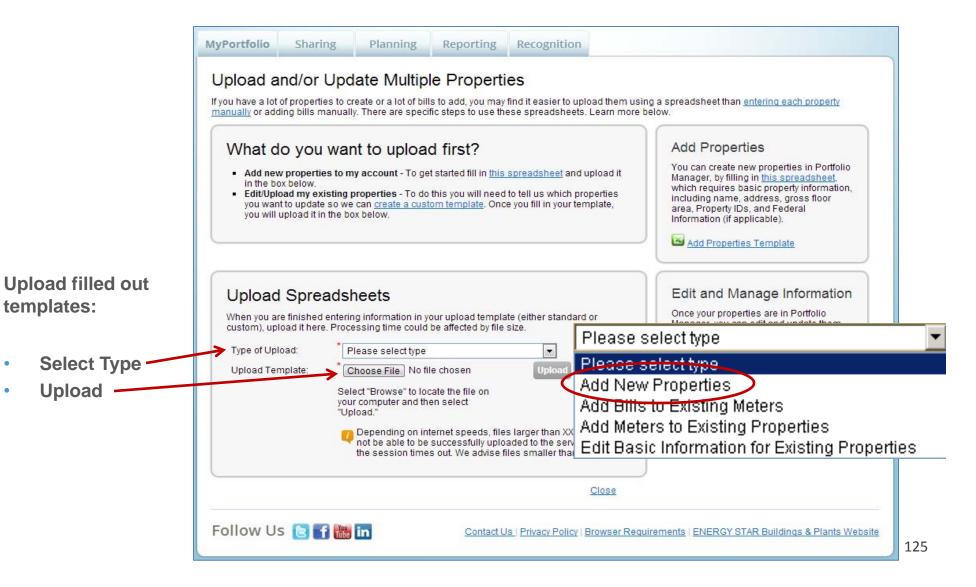

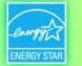

#### Add Meters / Add Bill Data / Edit Basic Property Info

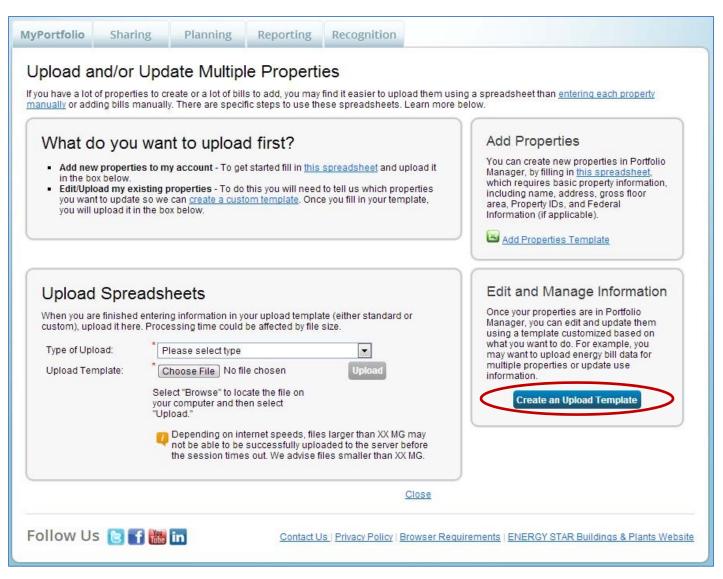

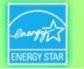

#### Add Bills to Existing Meters: Create Custom Upload Template

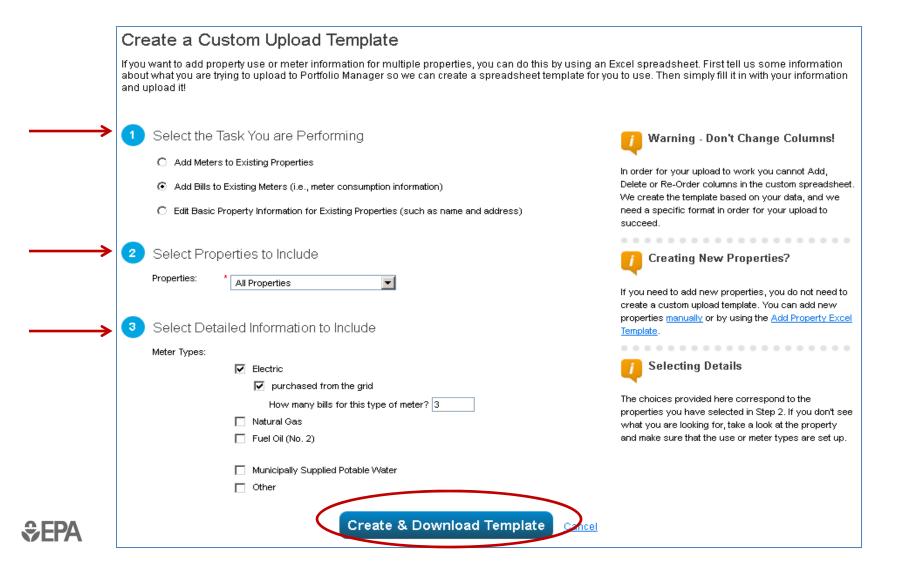

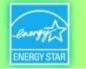

### Add Bills to Existing Meters: Fill Out Spreadsheet Template

| đ  | С                 | D              | E           | F                           | G                   | Н          |        | J                         | K       | L           | M      |
|----|-------------------|----------------|-------------|-----------------------------|---------------------|------------|--------|---------------------------|---------|-------------|--------|
|    |                   |                |             |                             |                     |            |        |                           |         |             |        |
|    |                   |                |             |                             |                     |            |        |                           |         |             |        |
|    |                   |                | ***         | · · · · ·                   |                     |            |        | ***                       |         |             | *Green |
| 1  | *Property ID      | *Property Name | *Meter Name | *Meter Type                 | *Start Date         | *End Date  | *Usage | *Meter Unit               | Cost    | *Estimation | Power? |
| 2  | 5000017 Hill Stor | e              | Electricity | Electricity - Grid Purchase | Last Bill 12/1/201. | 12/30/2012 | 75360  | kWh (thousand Watt-hours) | 7231.02 | No          | No     |
| 3  | 5000017 Hill Stor | re             | Electricity | Electricity - Grid Purchase |                     |            |        | kWh (thousand Watt-hours) |         |             |        |
| 4  | 5000017 Hill Stor | e              | Electricity | Electricity - Grid Purchase |                     |            |        | kWh (thousand Watt-hours) |         |             |        |
| 5  | 5000018 Federal   | Building       | Electricity | Electricity - Grid Purchase | Last Bill 12/1/201. | 12/30/2012 | 75360  | kWh (thousand Watt-hours) | 7231.02 | No          | No     |
| 6  | 5000018 Federal   | Building       | Electricity | Electricity - Grid Purchase |                     |            |        | kWh (thousand Watt-hours) |         |             |        |
| 7  | 5000018 Federal   | Building       | Electricity | Electricity - Grid Purchase |                     |            |        | kWh (thousand Watt-hours) |         |             |        |
| 8  | 5000019 Insuran   | ce Office      | Electricity | Electricity - Grid Purchase | Last Bill 1/2/2013  | 2/1/2013   | 304080 | kWh (thousand Watt-hours) |         | No          | No     |
| 9  | 5000019 Insuran   | ce Office      | Electricity | Electricity - Grid Purchase |                     |            |        | kWh (thousand Watt-hours) |         |             |        |
| 10 | 5000019 Insuran   | ce Office      | Electricity | Electricity - Grid Purchase |                     |            |        | kWh (thousand Watt-hours) |         |             |        |

- Complete rows in Excel spreadsheet with new bill data for each meter
- Be sure not to add/delete rows or columns, or to change any formatting